# **BAB V IMPLEMENTASI DAN PENGUJIAN SISTEM**

#### **5.1 HASIL IMPLEMENTASI**

Pada tahap ini penulis mengimplementasikan hasil rancangan yang telah dibuat pada tahap sebelumnya. Implementasi yang dimaksud adalah proses meneterjemahkan rancangan menjadi sebuah *output* yaitu berupa *website* dan pendaftaran siswa baru secara *online* pada SMA Negeri 4 Muaro Jambi.

Adapun implementasi perancangan *website* dan pendaftaran siswa baru secara *online* pada SMA Negeri 4 Muaro Jambi dapat dijabarkan, sebagai berikut:

1. Tampilan *Login* Admin

Tampilan *login* berfungsi sebagai pengecekan hak akses bagi admin. Dalam halaman tampilan *login, username* dan *password* harus dimasukan dengan benar untuk masuk ke dalam beranda admin.

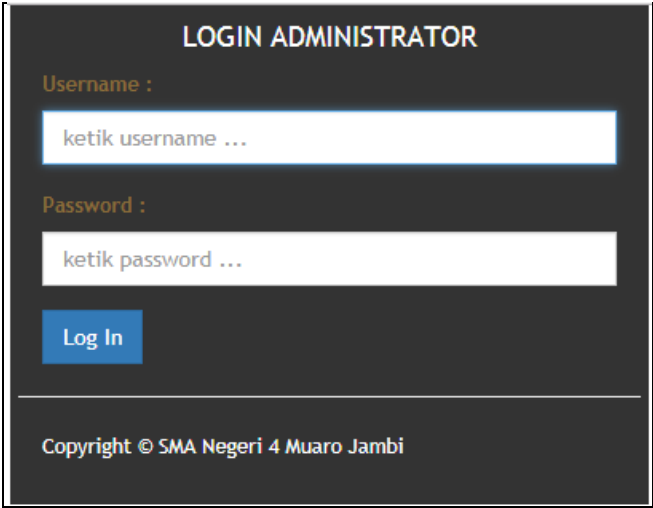

**Gambar 5.1 Tampilan** *Login* **Admin**

### 2. Tampilan Halaman Utama / *Dashboard*

Tampilan halaman utama admin berfungsi sebagai penghubung antar halaman lain yang tersedia di beranda admin. Pada tampilan halaman dashboard atau menu utama terdapat menu-menu yang dapat dibuka oleh admin seperti menu data master, data sekolah , data pendaftaran, data informasi, dan *user*, *username*

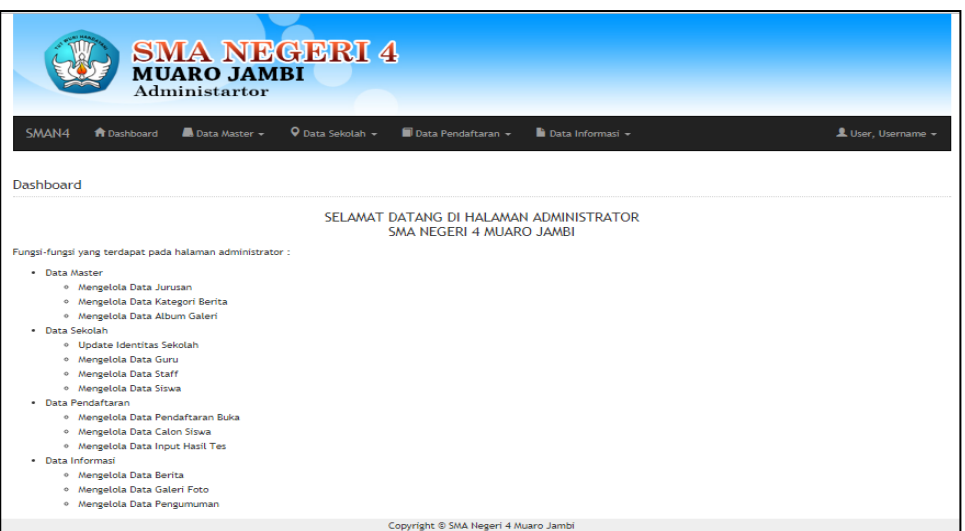

### **Gambar 5.2 Tampilan Halaman Utama Admin**

3. Tampilan *Input* Data Jurusan

Tampilan *input* data jurusan digunakan oleh admin untuk mengolah data jurusan yang ada di SMA Negeri 4 Muaro Jambi.

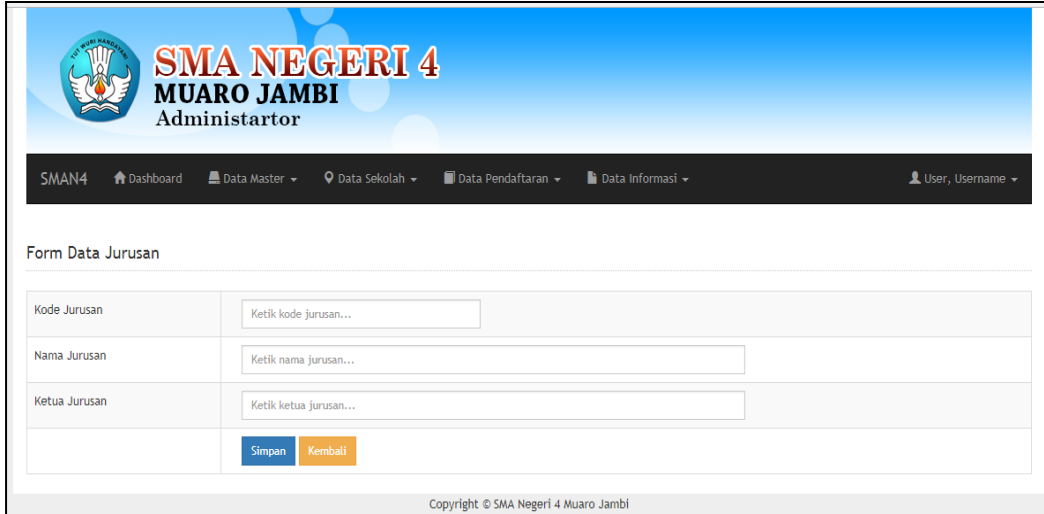

## **Gambar 5.3 Tampilan** *Input* **Data Jurusan**

4. Tampilan *Input* Data Album Galeri

Tampilan input data album galeri digunakan oleh admin untuk mengelola data album galeri di SMA Negeri 4 Muaro Jambi.

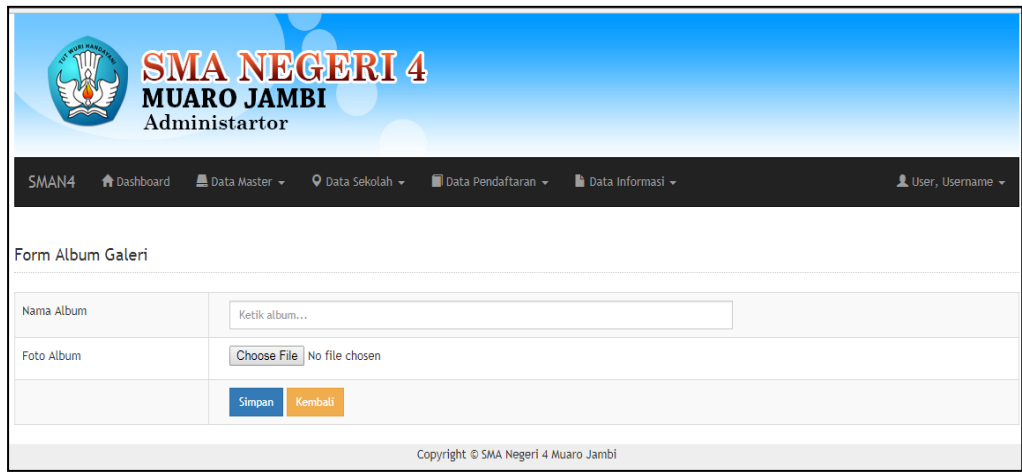

## **Gambar 5.4 Tampilan** *Input* **Data Album Galeri**

5. Tampilan *Input Update* Identitas Sekolah

Tampilan input data profil sekolah digunakan admin untuk mengolah datadata profil sekolah seperti : visi dan misi, identitas sekolah, sejarah sekolah, dan petunjuk pendaftaran.

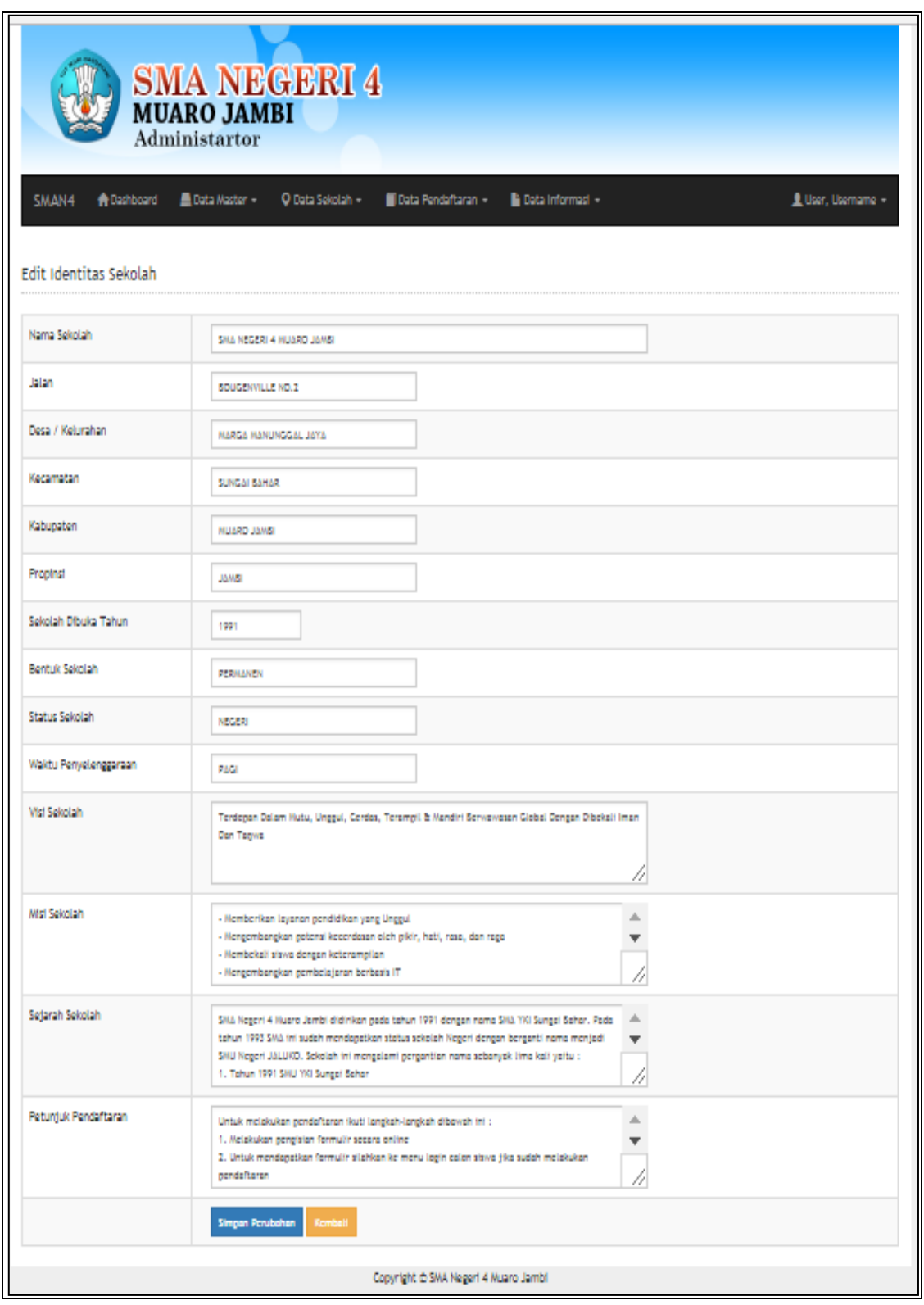

**Gambar 5.5 Tampilan** *Input Update* **Identitas Sekolah**

6. Tampilan *Input* Data Guru

Tampilan *input* data guru digunakan oleh admin untuk mengolah data guru di SMA Negeri 4 Muaro Jambi.

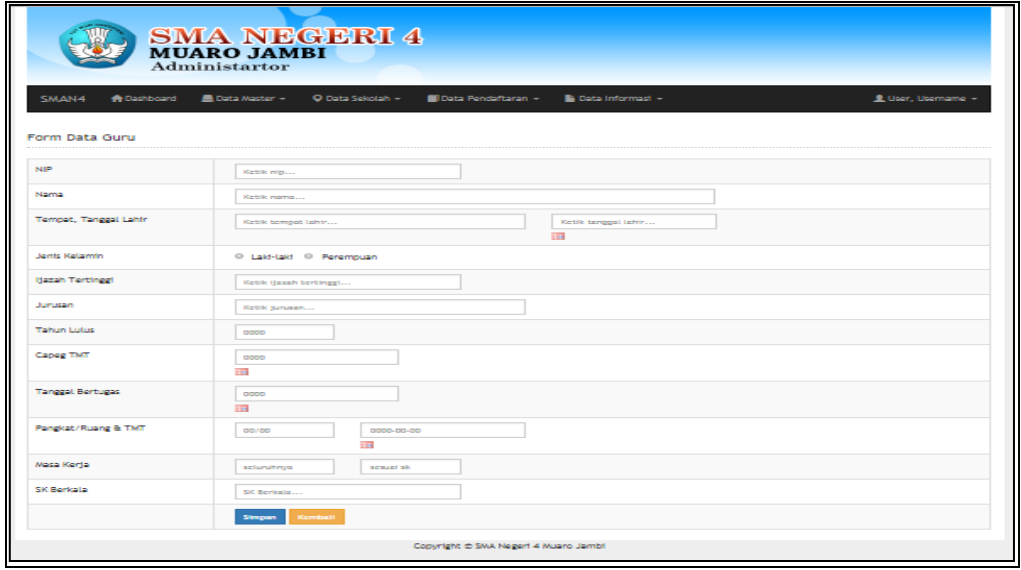

**Gambar 5.6 Tampilan** *Input* **Data Guru**

7. Tampilan *Input* Data Staff

Tampilan *input* data staff digunakan oleh admin untuk mengelola data staff di

SMA Negeri 4 Muaro Jambi.

|                                                        | SMA NEGERI 4<br>MUARO JAMBI<br>Administartor                                                                |                  |
|--------------------------------------------------------|----------------------------------------------------------------------------------------------------|------------------|
| SMAN4<br><b>ft</b> Dashboard<br><b>Form Data Staff</b> | 9 Data Sekolah ~<br>$\blacksquare$ Data Pendaftaran $\sim$<br><b>B</b> Data Master +<br>la pata Informasi - | L User, Username |
| <b>NIP</b>                                             | Ketik nik                                                                                                   |                  |
| Nama                                                   | Ketik nama                                                                                                  |                  |
| Tempat, Tanggal Lahir                                  | Ketik tanggal lahir<br>Ketik tempat lahir<br>Пu                                                             |                  |
| Jenis Kelamin                                          | C Laki-laki C Perempuan                                                                                     |                  |
| Ijazah Tertinggi                                       | Ketik ijazah tertinggi                                                                                      |                  |
| Jurusan                                                | Ketik jurusan                                                                                               |                  |
| <b>Tahun Lulus</b>                                     | 0000                                                                                                    |                  |
| TMT                                                    | 0000<br>mer                                                                                                 |                  |
| <b>Tanggal Bertugas</b>                                | 0000<br>TTHE                                                                                                |                  |
| Masa Keria                                             | seluruhnya<br>sesuai ski                                                                                    |                  |
| <b>SK Berkala</b>                                      | SK Berkala                                                                                                  |                  |
|                                                        | Kembali<br>Simpan                                                                                           |                  |
|                                                        | Copyright @ SMA Negeri 4 Muaro Jambi                                                                        |                  |

**Gambar 5.7 Tampilan** *Input* **Data Staff**

#### 8. Tampilan *Input* Data Siswa

Tampilan *input* data siswa digunakan oleh admin untuk menambahkan data siswa SMA Negeri 4 Muaro jambi.

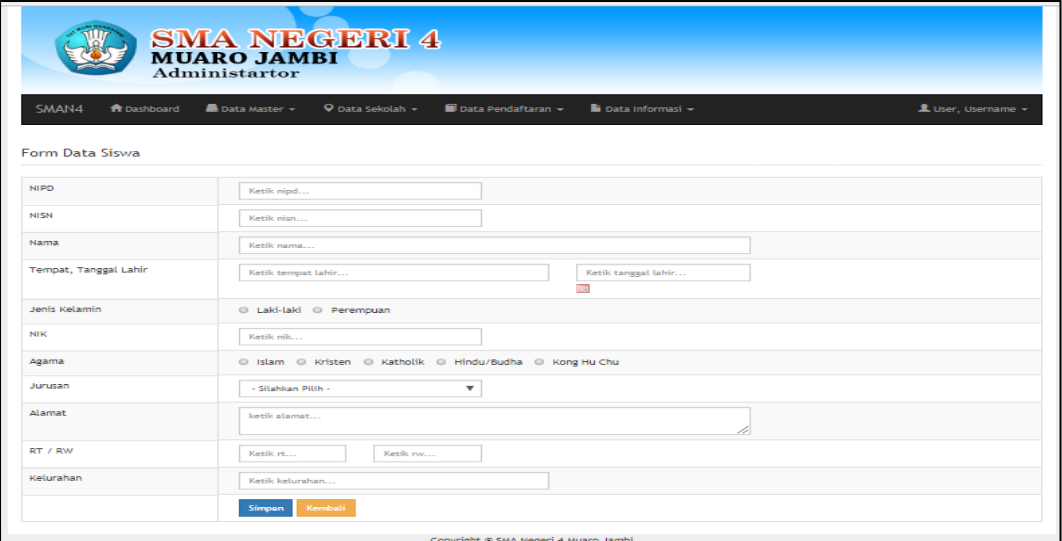

**Gambar 5.8 Tampilan** *Input* **Data Siswa**

9. Tampilan *Input* Data Pendaftaran Buka

Tampilan *input* data pendaftaran buka digunakan oleh admin untuk mengelola data pendaftaran siswa baru yang dibuka pada tahun ajaran baru di SMA Negeri 4 Muaro Jambi

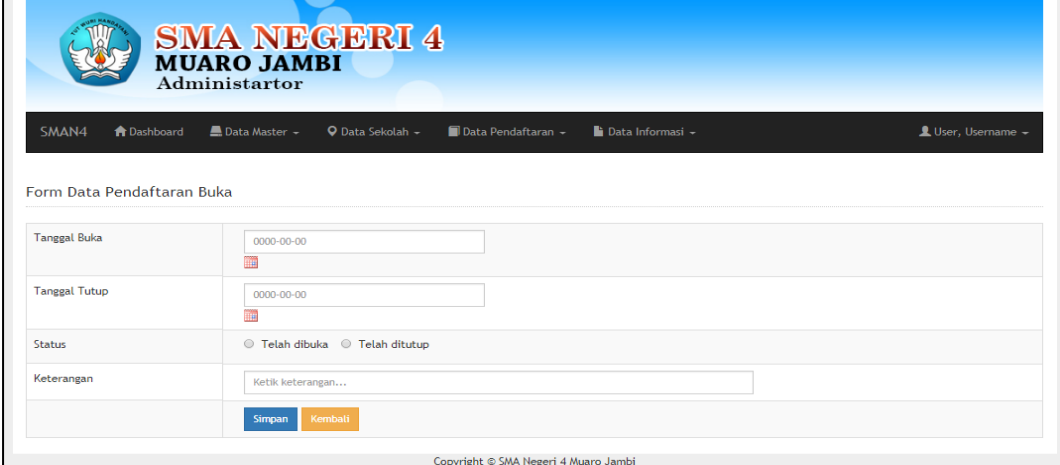

**Gambar 5.9 Tampilan** *Input* **Pedaftaran Buka**

### 10. Tampilan *Input* Hasil Tes

Tampilan *input* hasil tes digunakan oleh admin untuk mengelola hasil tes calon siswa baru di SMA Negeri 4 Muaro Jambi.

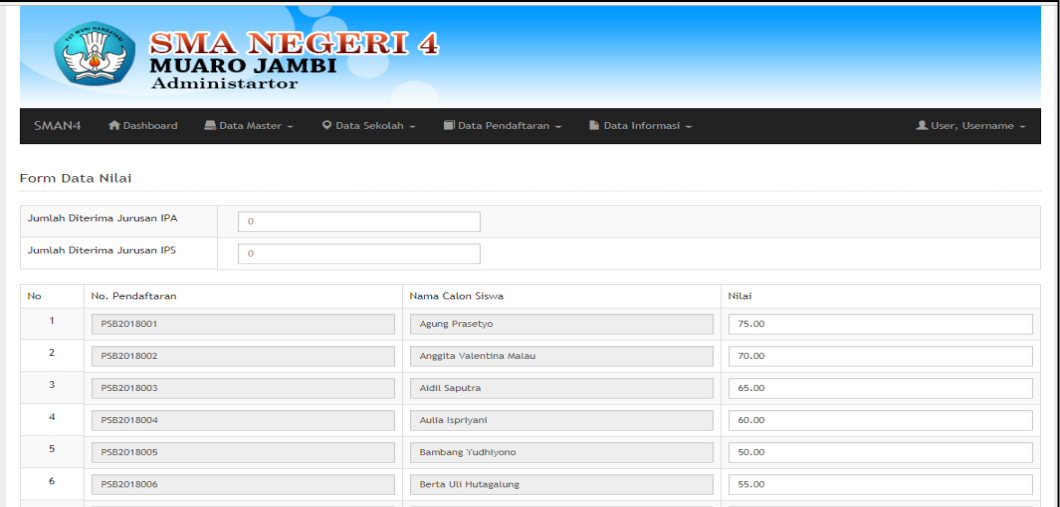

**Gambar 5.10 Tampilan** *Input* **Hasil Tes**

11. Tampilan *Input* Data Galeri

Tampilan *input* data galeri ini merupakan tampilan halaman yang digunakan oleh admin untuk mengelola data galeri foto di SMA Negeri 4 Muaro Jambi.

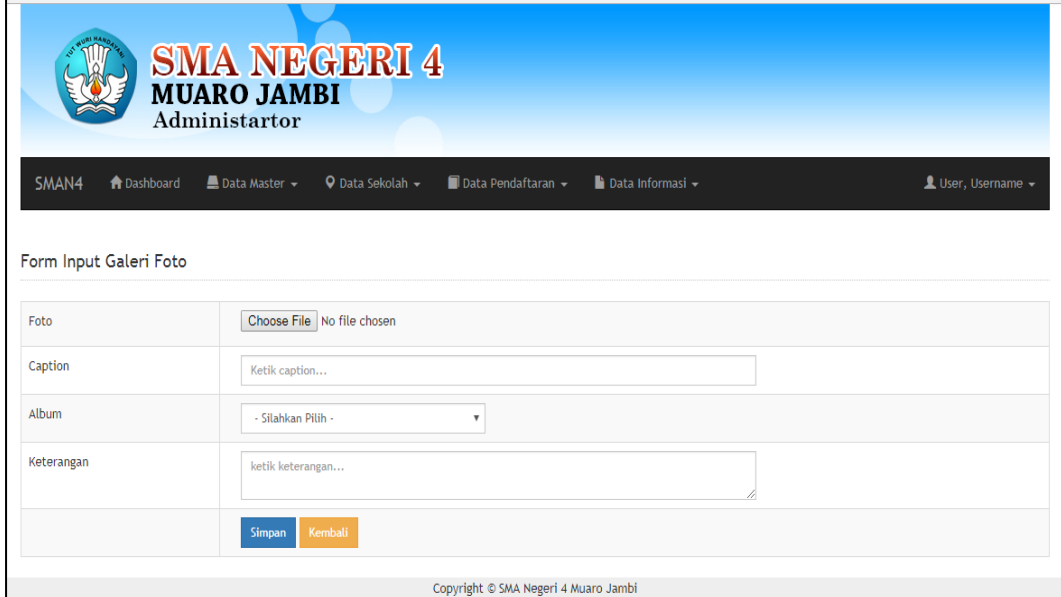

**Gambar 5.11 Tampilan** *Input* **Data Galeri**

### 12. Tampilan *Input* Data Pengumuman

Tampilan *input* data pegumuman digunakan oleh admin untuk mengelola data pengumuman SMA Negeri 4 Muaro Jambi.

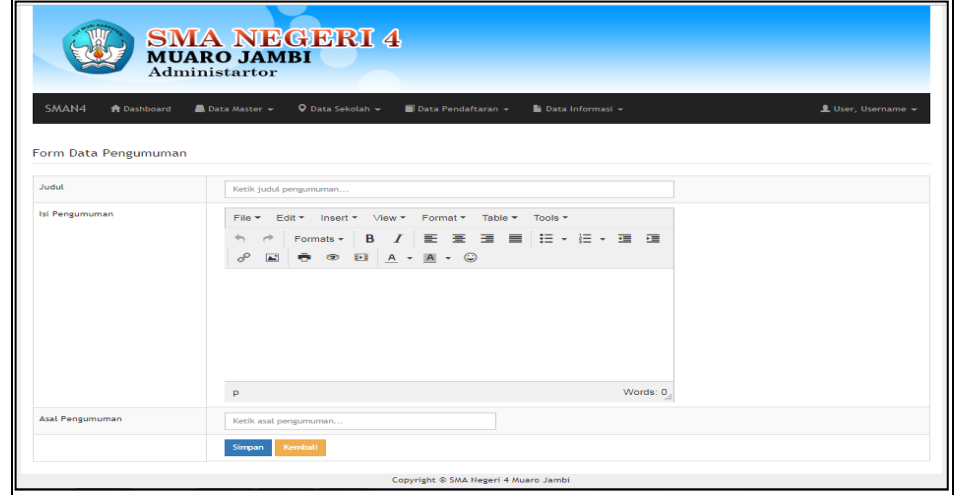

**Gambar 5.12 Tampilan** *Input* **Data Pengumuman**

13. Tampilan *Input* Data Admin

Tampilan *input* data admin digunakan oleh admin untuk mengelola data admin SMA Negeri 4 Muaro Jambi.

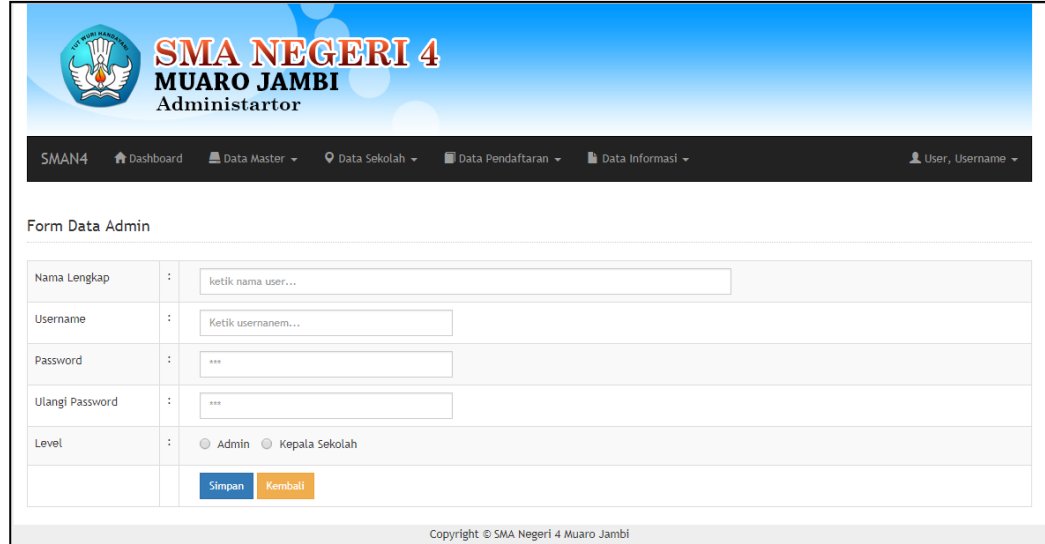

**Gambar 5.13 Tampilan** *Input* **Data Admin**

## 14. Tampilan *Input* Pendaftaran Calon Siswa

Tampilan *input* pendaftaran calon siswa digunakan oleh admin untuk mengelola data pendaftaran calon siswa baru di SMA Negeri 4 Muaro Jambi.

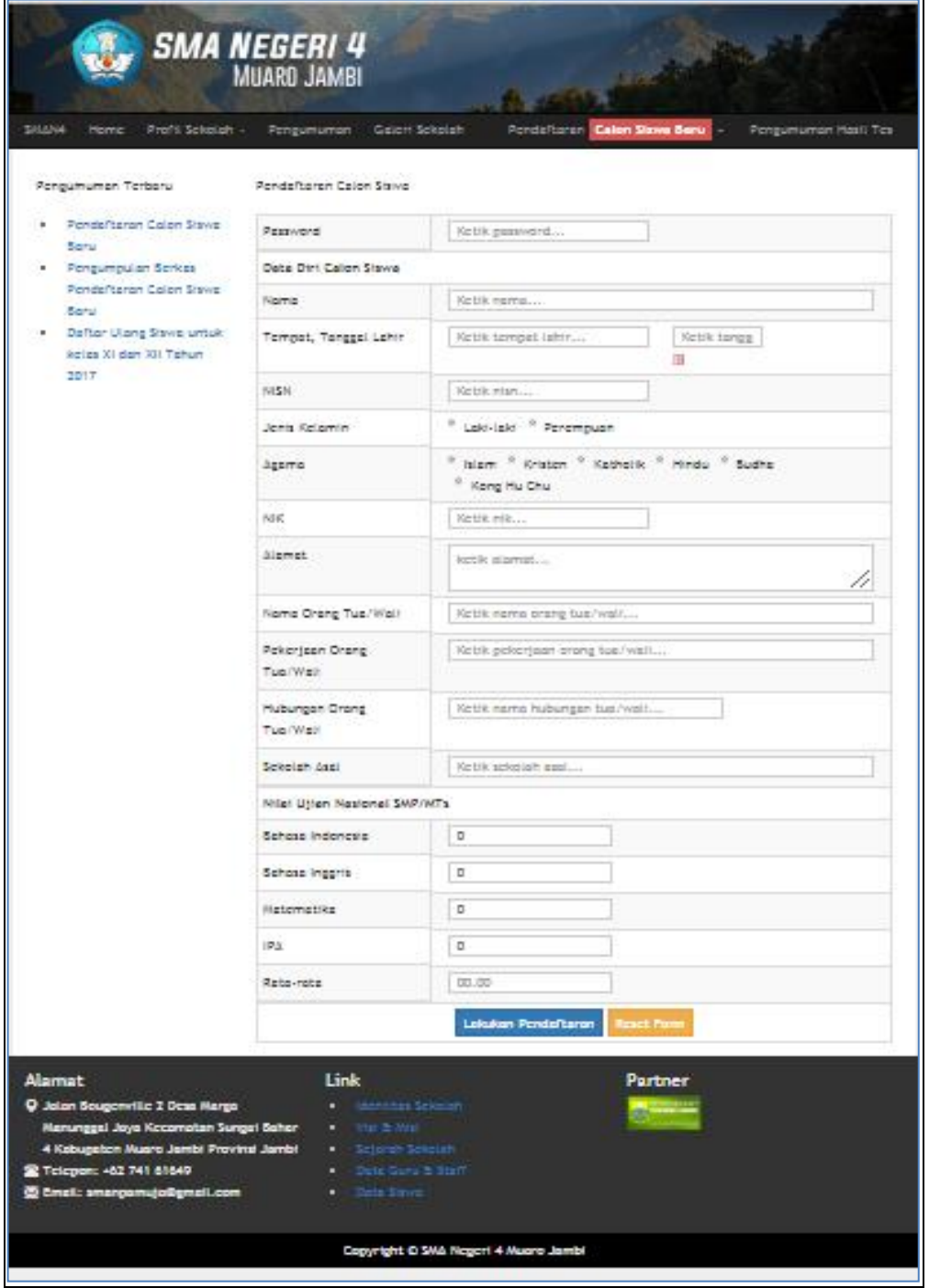

**Gambar 5.14 Tampilan** *Input* **Pendaftaran Calon Siswa**

#### 15. Tampilan Halaman Identitas Sekolah

Tampilan halaman identitas sekolah digunakan oleh pengunjung atau calon siswa untuk melihat alamat lengkap sekolah SMA Negeri 4 Muaro Jambi.

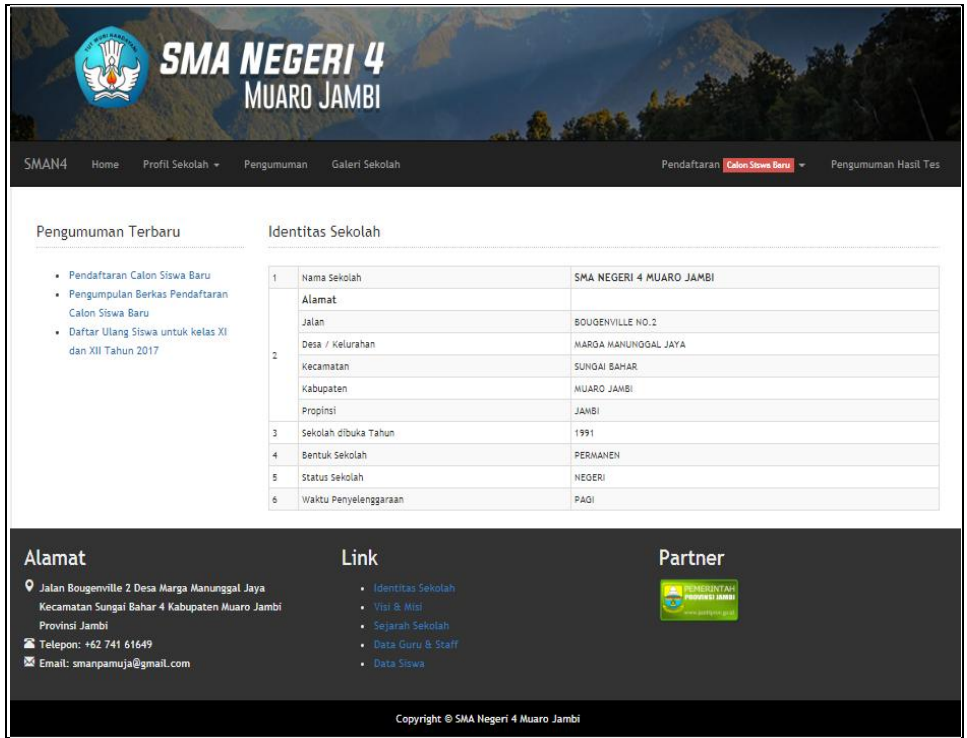

**Gambar 5.15 Tampilan Halaman Identitas Sekolah**

16. Tampilan Halaman Data guru

Tampilan halaman data guru digunakan oleh pengunjung atau calon siswa untuk melihat daftar guru yang mengajar di SMA Negeri 4 Muaro Jambi.

| <b>SMA NEGERI4</b><br>MUARO JAMBI<br>Administartor<br>SMAN4<br>$\bullet$ Data Sekolah $\bullet$<br>Data Pendaftaran -<br>Data Informasi -<br>L User, Username -<br><b>A</b> Dashboard<br>$\blacksquare$ Data Master $\blacktriangleright$ |                               |                         |                                      |            |                            |                     |      |              |  |  |
|----------------------------------------------------------------------------------------------------|-------------------------------|-------------------------|--------------------------------------|------------|----------------------------|---------------------|------|--------------|--|--|
|                                                                                                    |                               |                         |                                      |            |                            |                     |      |              |  |  |
| <b>Data Guru</b>                                                                                                    |                               |                         |                                      |            |                            |                     |      |              |  |  |
| <b>Tambah Guru</b>                                                                                                    |                               |                         |                                      |            |                            |                     |      |              |  |  |
| Show<br>10                                                                                                    | ▼<br>entries                  |                         |                                      |            |                            | Search:             |      |              |  |  |
| 1k<br>No                                                                                                    | <b>NIP</b><br>1T              | Nama<br>$_{11}$         | Tempat, Tanggal Lahir<br>$_{11}$     | Capeg TMT  | 1Ť<br><b>Tgl. Bertugas</b> | 1Ť<br>Pangkat/Ruang | Aksi |              |  |  |
| $\mathbf{1}$                                                                                                    |                               | Agus Nasrulloh, S.Pd    | Suka Makmur, 1993-05-03              | 0000-00-00 | 2015-07-01                 | ÷                   | Edit | <b>Hapus</b> |  |  |
| $\overline{\mathbf{2}}$                                                                                                    | 198206132009022003            | Andrijani, S.Pd         | Jambi, 1982-06-13                    | 2009-02-01 | 2009-04-11                 | III/B               | Edit | <b>Hapus</b> |  |  |
| з                                                                                                    |                               | Astika Cahyani, S.Pd    | Banjarnegara, 1992-10-14             | 0000-00-00 | 2015-02-01                 |                     | Edit | <b>Hapus</b> |  |  |
| ٠                                                                                                    | 196801142005011003            | Bambang Sugiharto, S.Pd | Salatiga, 1968-01-14                 | 2005-01-01 | $1992 - 01 - 08$           | III/B               | Edit | <b>Hapus</b> |  |  |
| 5                                                                                                    | 198412062009022002            | Desi Dwi Putri, S.Pd    | Tanjung Pinang, 1984-11-06           | 2009-02-01 | $2009 - 04 - 13$           | III/B               | Edit | <b>Hapus</b> |  |  |
| <b>6</b>                                                                                                    | 196608181994032002            | DRA, Friska Simbolon    | Jambi, 1966-08-18                    | 1994-01-03 | 1994-07-25                 | <b>IV/A</b>         | Edit | <b>Hapus</b> |  |  |
| $\overline{r}$                                                                                                    | 196706042007012006            | DRA. Hodijah            | Batang Hari, 1967-06-04              | 2008-01-01 | 2008-01-01                 | III/C               | Edit | <b>Hapus</b> |  |  |
| s                                                                                                    | 196312102007012008            | DRA. Wasilatur Rahma    | Tulung Agung, 1963-12-10             | 2008-01-01 | 2003-01-07                 | III/C               | Edit | <b>Hapus</b> |  |  |
| 9                                                                                                    | 196212312007011071            | DRS. A. Rahman          | Jambi, 1962-12-31                    | 2008-01-01 | 2002-07-15                 | III/C               | Edit | <b>Hapus</b> |  |  |
| 10                                                                                                    | 196212071997021001            | DRS, Suhardi, M.Pd      | Blitar, 1962-12-07                   | 1997-02-01 | 2012-10-30                 | <b>IV/A</b>         | Edit | <b>Hapus</b> |  |  |
|                                                                                                    | Showing 1 to 10 of 44 entries |                         |                                      |            |                            | Previous            |      | 5<br>Next    |  |  |
|                                                                                                    |                               |                         | Copyright © SMA Negeri 4 Muaro Jambi |            |                            |                     |      |              |  |  |

**Gambar 5.16 Tampilan Halaman Data Guru**

## 17. Tampilan Halaman Data Staff

Tampilan halaman data staff digunakan oleh pengunjung atau calon siswa untuk melihat daftar staff yang berada di SMA Negeri 4 Muaro Jambi.

|                | <b>SMA NEGERI 4</b><br>MUARO JAMBI<br>Administartor<br>SMAN4<br>$Q$ Data Sekolah $\sim$<br>Data Pendaftaran -<br>Data Master -<br>Data Informasi -<br>L User, Username -<br><b>A</b> Dashboard<br><b>Data Staff</b><br><b>Tambah Staff</b> |                         |                                      |                  |                               |                                          |      |                        |  |  |  |
|----------------|----------------------------------------------------------------------------------------------------|-------------------------|--------------------------------------|------------------|-------------------------------|------------------------------------------|------|------------------------|--|--|--|
| Show<br>10     | $\overline{\mathbf{v}}$<br>entries                                                                                                    |                         |                                      |                  |                               | Search:                                  |      |                        |  |  |  |
| 1k<br>No       | <b>NIP</b><br>11                                                                                                    | Nama<br>$_{11}$         | Tempat, Tanggal Lahir<br>11          | 1T<br><b>TMT</b> | <b>Ijazah Tertinggi</b><br>J1 | $\perp \uparrow$<br><b>Tgl. Bertugas</b> | Aksi | 11                     |  |  |  |
| ×,             | 197208242014082001                                                                                                    | Kartina                 | Jambi, 1972-08-24                    | 0000-00-00       | <b>SMA</b>                    | 1997-01-07                               | Edit | <b>Hapus</b>           |  |  |  |
| $\overline{2}$ | 198208012014081002                                                                                                    | Rahmad Agus S.S.        | Yogyakarta, 1982-08-01               | 0000-00-00       | SMA                           | 2003-01-07                               | Edit | <b>Hapus</b>           |  |  |  |
| 3              | 197310072014072002                                                                                                    | <b>Indah Susilowati</b> | Batang, 1973-10-07                   | $0000 - 00 - 00$ | <b>SMA</b>                    | 2003-01-07                               | Edit | Hapus                  |  |  |  |
| 4              | 198005122014082003                                                                                                    | Rismawati               | Medan, 0000-00-00                    | 0000-00-00       | <b>SMA</b>                    | 2004-01-07                               | Edit | <b>Hapus</b>           |  |  |  |
| 5              | 196112161986021002                                                                                                    | Andiono                 | Ponorogo, 1961-12-16                 | 2014-10-01       | SMA Paket C                   | 2005-01-08                               | Edit | <b>Hapus</b>           |  |  |  |
| ٨              |                                                                                                    | Alpen Noviandri, S.P.   | Jambi, 1974-11-13                    | 0000-00-00       | si.                           | 2003-01-08                               | Edit | <b>Hapus</b>           |  |  |  |
| $\overline{7}$ | ٠                                                                                                    | <b>Budiono</b>          | Yogyakarta, 0000-00-00               | 0000-00-00       | <b>SLTP</b>                   | $0000 - 00 - 00$                         | Edit | <b>Hapus</b>           |  |  |  |
| 8              |                                                                                                    | Yuli S                  | Yogyakarta, 1985-07-21               | 0000-00-00       | <b>SMA</b>                    | 2005-01-01                               | Edit | <b>Hapus</b>           |  |  |  |
| 9              | ÷.                                                                                                    | Fatmawati               | Bekasi, 1988-02-14                   | 0000-00-00       | <b>SMA</b>                    | 2009-08-24                               | Edit | <b>Hapus</b>           |  |  |  |
| 10             |                                                                                                    | Arif Suseno             | Purbalingga, 1982-06-15              | 0000-00-00       | <b>SMA</b>                    | 2014-04-01                               | Edit | <b>Hapus</b>           |  |  |  |
|                | Showing 1 to 10 of 12 entries                                                                                                    |                         | Copyright © SMA Negeri 4 Muaro Jambi |                  |                               | Previous                                 |      | $\overline{2}$<br>Next |  |  |  |

**Gambar 5.17 Tampilan Halaman Data Staff**

18. Tampilan Halaman Data Siswa

Tampilan halaman data siswa digunakan oleh pengunjung atau calon siswa untuk melihat daftar siswa yang terdapat di SMA Negeri 4 Muaro Jambi.

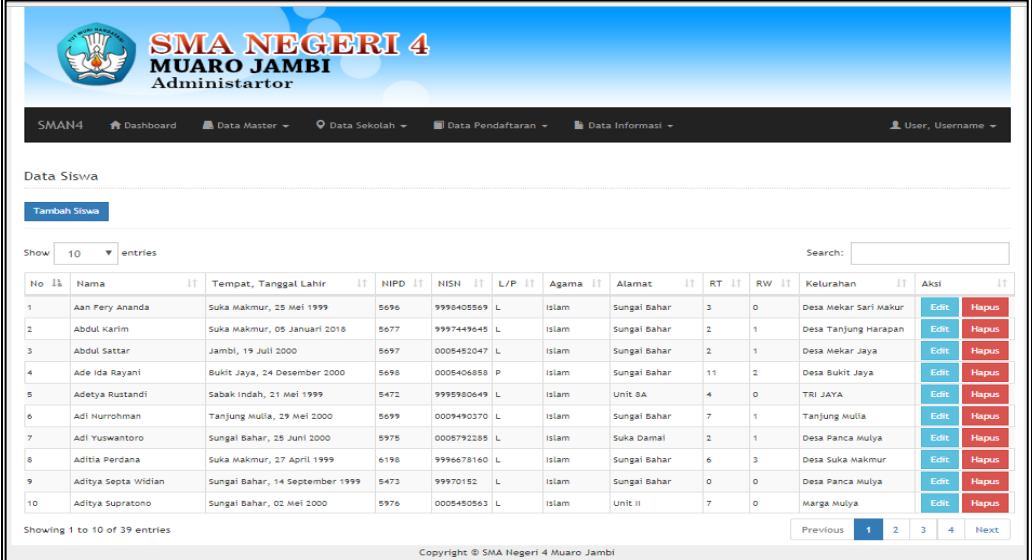

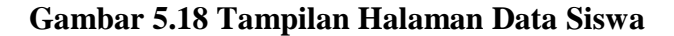

19. Tampilan Halaman Data Pendaftaran Buka

Tampilan halaman data pendaftaran buka digunakan oleh admin untuk membuka dan menutup pendaftaran online di SMA Negeri 4 Muaro Jambi.

|                                                                 | <b>SMA NEGERI 4</b><br><b>MUARO JAMBI</b><br>Administartor |                  |                               |                                      |                              |         |      |                      |    |  |  |
|-----------------------------------------------------------------|------------------------------------------------------------|------------------|-------------------------------|--------------------------------------|------------------------------|---------|------|----------------------|----|--|--|
| SMAN4                                                           | <b>A</b> Dashboard                                         | ■ Data Master –  | $\bullet$ Data Sekolah $\sim$ | Data Pendaftaran -                   | Data Informasi -             |         |      | L User, Username -   |    |  |  |
|                                                                 |                                                            |                  |                               |                                      |                              |         |      |                      |    |  |  |
| Data Pendaftaran Buka                                           |                                                            |                  |                               |                                      |                              |         |      |                      |    |  |  |
| <b>Tambah Data</b>                                              |                                                            |                  |                               |                                      |                              |         |      |                      |    |  |  |
| Show<br>10                                                      | v entries                                                  |                  |                               |                                      |                              | Search: |      |                      |    |  |  |
| Ιì<br>No                                                        | ID<br>11                                                   | Tgl. Buka<br>11  | Tgl. Tutup<br>1Ť.             | <b>Status</b><br>11                  | Keterangan                   | 11      | Aksi |                      | 1Ť |  |  |
|                                                                 |                                                            | 01 November 2017 | 31 Januari 2017               | <b>Telah dibuka</b>                  | TAHUN PEMBELAJARAN 2017/2018 |         |      | Edit<br><b>Hapus</b> |    |  |  |
| $\overline{2}$                                                  | $\overline{2}$                                             | 01 Januari 2016  | 31 Januari 2016               | <b>Telah ditutup</b>                 | TAHUN PEMBELAJARAN 2016/2017 |         |      | Edit<br><b>Hapus</b> |    |  |  |
| 3                                                               | 3                                                          | 02 Juni 2018     | 15 Juni 2018                  | <b>Telah dibuka</b>                  | TAHUN PEMBELAJARAN 2018/2019 |         |      | Edit<br>Hapus        |    |  |  |
| Next<br>Previous<br>Showing 1 to 3 of 3 entries<br>$\mathbf{1}$ |                                                            |                  |                               |                                      |                              |         |      |                      |    |  |  |
|                                                                 |                                                            |                  |                               | Copyright © SMA Negeri 4 Muaro Jambi |                              |         |      |                      |    |  |  |

**Gambar 5.19 Tampilan Halaman Data Pendaftaran Buka**

20. Tampilan Halaman Data Calon Siswa

Tampilan halaman data calon siswa digunakan oleh pengunjung atau calon siswa untuk melihat calon siswa yang sudah mendaftar di SMA Negeri 4 Muaro Jambi.

| ║              | <b>SMA NEGERI 4</b><br><b>MUARO JAMBI</b><br>Administartor<br>$Q$ Data Selectah $=$<br><b>SMAN4</b><br><b>DA</b> Data Master -<br>Dosa Pendaftaran<br><b>B</b> Data Informasi -<br><b>T</b> Dashboard<br>L User, Username -<br><b>Data Calon Siswa</b> |                             |                                                  |             |              |                 |                           |                      |                                |                             |  |  |
|----------------|----------------------------------------------------------------------------------------------------|-----------------------------|--------------------------------------------------|-------------|--------------|-----------------|---------------------------|----------------------|--------------------------------|-----------------------------|--|--|
|                | TAHUN PEMBELAJARAN 2017/2018                                                                                                    | $\mathbf{v}$                |                                                  |             |              |                 |                           |                      |                                |                             |  |  |
| Show           | $+ entries$<br>10                                                                                                    |                             |                                                  |             |              |                 |                           | Search:              |                                |                             |  |  |
| No<br>11       | No.<br>Pendaftaran<br>17                                                                                                    | Nama<br>1.7                 | <b>Tempat, Tanggal</b><br>$1.7^{\circ}$<br>Lable | NISN<br>1.7 | L/P<br>17    | Agama<br>17     | Alamat<br>1.7             | Nama Ortu<br>1.7     | <b>Status</b><br>1.7<br>Berkas | Aless<br>1.7                |  |  |
|                | PSB2018001                                                                                                    | Agung Prasetvo              | Sungai Bahar, 2002-05-16                         | 0021379675  | L            | islam           | Desa Bhakti Mulya         | <b>Suhadi</b>        | <b>Sustain OK</b>              | melit<br>Plaguas            |  |  |
| $\overline{2}$ | PSB2018002                                                                                                    | Anggita Valentina Malau     | Musl Banyuasin, 2002-03-23                       | 0023498890  | <b>CO</b>    | <b>Katholik</b> | Muara Bahar               | <b>Tombang Malau</b> | <b>Suchen OK.</b>              | matix.<br><b>Hapus</b>      |  |  |
|                | <b>PSB2018003</b>                                                                                                    | <b>Aidil Saputra</b>        | Desa Markanding, 2002-01-<br>O1                  | 0021377800  | L.           | islam           | Emplemen Pinang<br>Tinggi | Suprianto            | <b>Socials OK</b>              | metty.<br><b>Hapus</b>      |  |  |
| $\mathcal{A}$  | <b>PSB2018004</b>                                                                                                    | Autia Isprivani             | Sungai Bahar, 2002-04-06                         | 0021377094  | $\mathbf{r}$ | Islam           | Desa Marga Mulva          | Jarnadi              | <b>Suntah OK</b>               | <b>Edit</b><br><b>Hapus</b> |  |  |
|                | PSB2018005                                                                                                    | Bambang Yudhiyono           | Marga, 2001-03-22                                | 0011738861  | L.           | Islam           | <b>Desa Marga</b>         | <b>Adam Matik</b>    | <b>Norton OK</b>               | Edit<br><b>Hapus</b>        |  |  |
| $\theta$       | PSB2018006                                                                                                    | <b>Berta Uli Hutagalung</b> | Bunut, 2002-01-30                                | 0015353340  | <b>CO</b>    | scristers       | Desa Markanding           | Michael Hutagalung   | <b>Northern City</b>           | Edit<br><b>Hapus</b>        |  |  |
|                | PSB2018007                                                                                                    | <b>Bayu Anggoro</b>         | Rantau Harapan, 2002-03-24 0023496676            |             | <b>L.</b>    | <b>ISLAM</b>    | Desa Panca Bakti          | Heri Setiawan        | <b>Socials OK</b>              | <b>Edit</b><br><b>Hapus</b> |  |  |

**Gambar 5.20 Tampilan Halaman Data Calon Siswa**

21. Tampilan Halaman Pengumuman Hasil Tes

Tampilan halaman pengumuman hasil tes digunakan oleh pengunjung ataucalon siswa untuk melihat hasil tes penerimaan siswa baru di SMA Negeri 4 Muaro Jambi.

| <b>SMA NEGERI 4</b><br><b>SMAN4</b><br>Profit Sekolah -<br>Home                                                                                                    | <b>MUARD JAMBI</b><br>Pengumuman | Galeri Sekolah                                                                                           |                               | an ile, senting plans of the state of the | Pengumuman Hasil Tes |
|----------------------------------------------------------------------------------------------------|----------------------------------|----------------------------------------------------------------------------------------------------|-------------------------------|-------------------------------------------|----------------------|
| Pengumuman Terbaru                                                                                                    |                                  | Pengumuman Hasil Tes                                                                                     |                               |                                           |                      |
| Pendaftaran Calon Siswa Baru<br>$\sim$<br>Pengumpulan Berkas Pendaftaran<br>Calon Siswa Baru<br>- Daftar Ulang Siswa untuk kolas XI<br>dan xiji Tahun 2017.                                | Lutus:<br>Cari                   | TAHUN PEMBELAJARAN 2017/2018                                                                             | $\overline{\phantom{a}}$<br>۰ |                                           |                      |
|                                                                                                    | show<br>10                       | entries<br>۰                                                                                             |                               | Search:                                   |                      |
|                                                                                                    | 1k<br>No.                        | No. Pendaftaran<br>17                                                                                    | AT.<br>Nama.                  | Jurusan<br>TT.                            | Keterangan           |
|                                                                                                    |                                  | <b>RSS2015010</b>                                                                                        | Cindy Kurnia Putri            | IPA (Ilmu Pengetahuan Alama)              | Lukus                |
|                                                                                                    | $\overline{\phantom{a}}$         | PS52015011                                                                                               | Citra Deti Laracati           | IPA (Ilmu Pengetahuan Alama)              | Lubus                |
|                                                                                                    |                                  | PS82018014                                                                                               | Dimes Duil Dinata             | IPA (Ilmu Pengetahuan Alama)              | Lubus                |
|                                                                                                    | $\overline{a}$                   | PSR2018008                                                                                               | Bernadetta Tampubolon         | IPA (Ilmu Pengetahuan Alama)              | Luius                |
|                                                                                                    | s                                | <b><i>RSR2O1BO33</i></b>                                                                                 | Firzaba Muhammad Khadafi      | IPS (Ilmu Pengetahuan Sozial)             | Lukus                |
|                                                                                                    | ×                                | RSB2018022                                                                                               | Ahmad Farhan Saputra          | IPS (Ilmu Pengetahuan Sozial)             | Lukus                |
|                                                                                                    | $\overline{z}$                   | PS62015036                                                                                               | Hanum Dud Hasanah             | IPS (Ilmu Pengetahuan Sosial)             | Lubus                |
|                                                                                                    | n.                               | PS52018007                                                                                               | <b>Bayu Anggoro</b>           | IPA (Rimy Pengetahuan Alama)              | Lulus                |
|                                                                                                    | ۰                                | PSB2018001                                                                                               | Agung Presetvo                | IPS (Ilmu Pengetahuan Sosial)             | Lukus                |
|                                                                                                    | 30 <sub>0</sub>                  | <b>PSR2018009</b>                                                                                        | Camelia Fara Diani            | IPS (Ilmu Pensetahuan Sozial)             | La diversi           |
|                                                                                                    |                                  | Showing 1 to 10 of 10 entries                                                                            |                               |                                           | Previous<br>Next     |
| Alamat                                                                                                    |                                  | Link                                                                                                    |                               | Partner                                   |                      |
| Q Jalan Bougenville 2 Desa Marga Manunggal Jaya<br>Kecamatan Sungai Bahar 4 Kabupaten Muaro Jambi<br>Provinsi Jambi.<br><b>22 Telepon: +62 741 61649</b><br>SS Email: smanpamuja@gmail.com |                                  | identitas sekolan<br><b>VIS. &amp; MIS.</b><br>- selarah sekolah<br>. Data Guru & Staff<br>$-$ Data Howa |                               |                                           |                      |

**Gambar 5.21 Tampilan Halaman Hasil Tes**

22. Tampilan Halaman Data Album Galeri Foto

Tampilan halaman data galeri foto digunakan pengunjung atau calon siswa untuk melihat album galeri foto yang terdapat di SMA Negeri 4 Muaro Jambi.

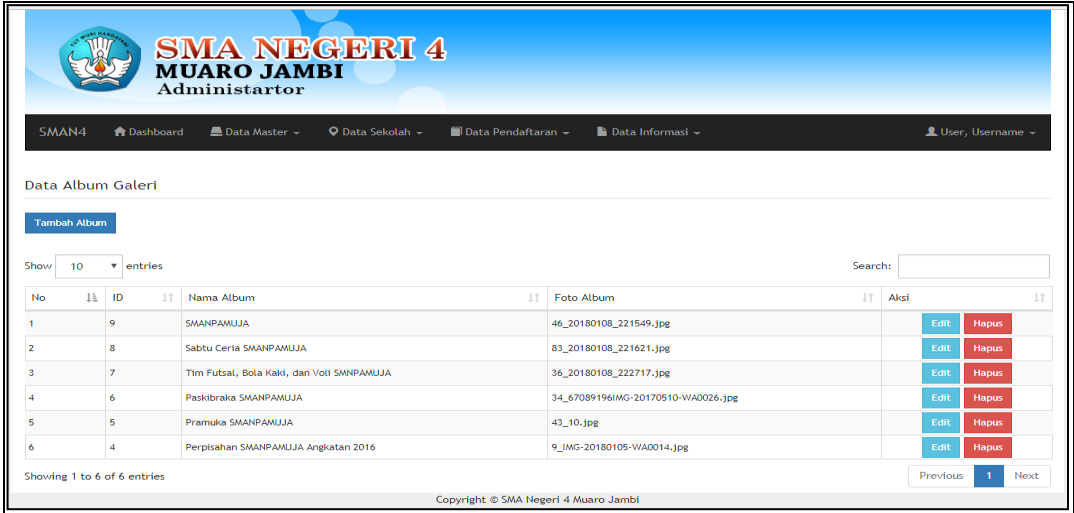

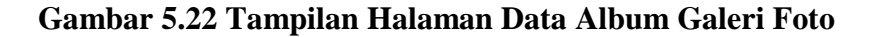

23. Tampilan Halaman Data Pengumuman

Tampilan halaman data pengumuman digunakan pengunjung atau calon siswa untuk melihat pengumuman yang dikeluarkan oleh admin atas perintah kepala sekolah SMA Negeri 4 Muaro Jambi.

| <b>SMA NEGERI 4</b><br>MUARO JAMBI<br><b>Administartor</b> |     |                             |                                                                     |                                 |                        |                      |  |  |  |
|------------------------------------------------------------|-----|-----------------------------|---------------------------------------------------------------------|---------------------------------|------------------------|----------------------|--|--|--|
| SMAN <sub>4</sub>                                          |     | <b>A</b> Dashboard          | Data Master +<br>O Data Sekolah -<br>$\Box$ Data Pendaftaran $\sim$ | $\blacksquare$ Data Informasi – |                        | L User, Username -   |  |  |  |
| Pengumuman                                                 |     |                             |                                                                     |                                 |                        |                      |  |  |  |
| <b>Tambah Pengumuman</b>                                   |     |                             |                                                                     |                                 |                        |                      |  |  |  |
| Show                                                       | 10  | v entries                   |                                                                     |                                 | Search:                |                      |  |  |  |
| <b>No</b>                                                  | 1ì. | ID<br>11                    | <b>Judul Pengumuman</b><br>1T                                       | $\perp$ T<br>Tgl. Publish       | IT.<br>Asal Pengumuman | Aksi<br>1Ť           |  |  |  |
|                                                            |     | 1                           | Daftar Ulang Siswa untuk kelas XI dan XII Tahun 2017                | 09 November 2017                | Kepala Sekolah         | <b>Hapus</b><br>Edit |  |  |  |
| $\overline{\mathbf{2}}$                                    |     | 3                           | Pengumpulan Berkas Pendaftaran Calon Siswa Baru                     | <b>10 Januari 2018</b>          | Kepala Sekolah         | Edit<br><b>Hapus</b> |  |  |  |
|                                                            |     | 4                           | Pendaftaran Calon Siswa Baru                                        | <b>22 Januari 2018</b>          | Kepala Sekolah         | Edit<br><b>Hapus</b> |  |  |  |
|                                                            |     | Showing 1 to 3 of 3 entries |                                                                     |                                 |                        | Previous<br>Next     |  |  |  |
|                                                            |     |                             | Copyright © SMA Negeri 4 Muaro Jambi                                |                                 |                        |                      |  |  |  |

**Gambar 5.23 Tampilan Halaman Data Pengumuman**

24. Tampilan Halaman Data Admin

Tampilan halaman data admin digunakan oleh admin untuk menambah, mengedit dan menghapus admin yang akan mengelola data SMA Negeri 4 Muaro Jambi.

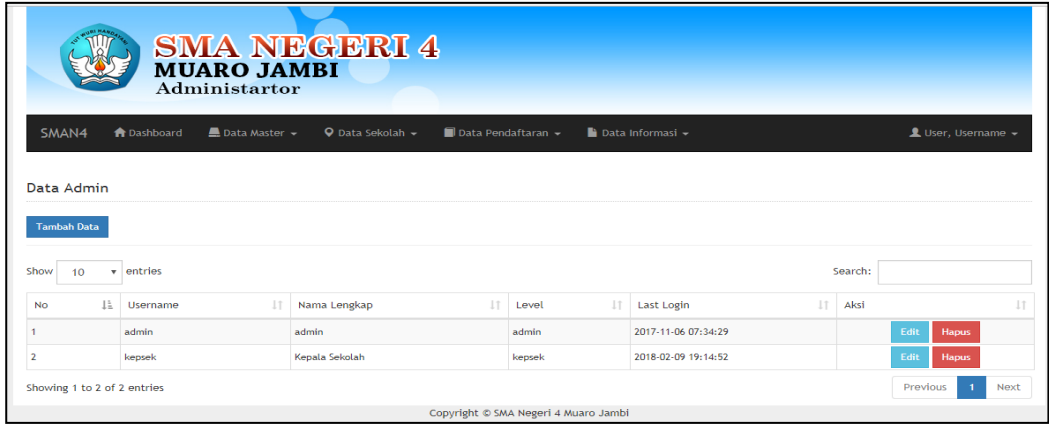

## **Gambar 5.24 Tampilan Halaman Data Admin**

25. Tampilan Halaman Petunjuk Pendaftaran

Tampilan halaman petunjuk pendaftaran digunakan pengunjung atau calon siswa untuk melihat tata cara pendaftaran *online* sebelum mengisi formulir pendaftaran SMA Negeri 4 Muaro Jambi.

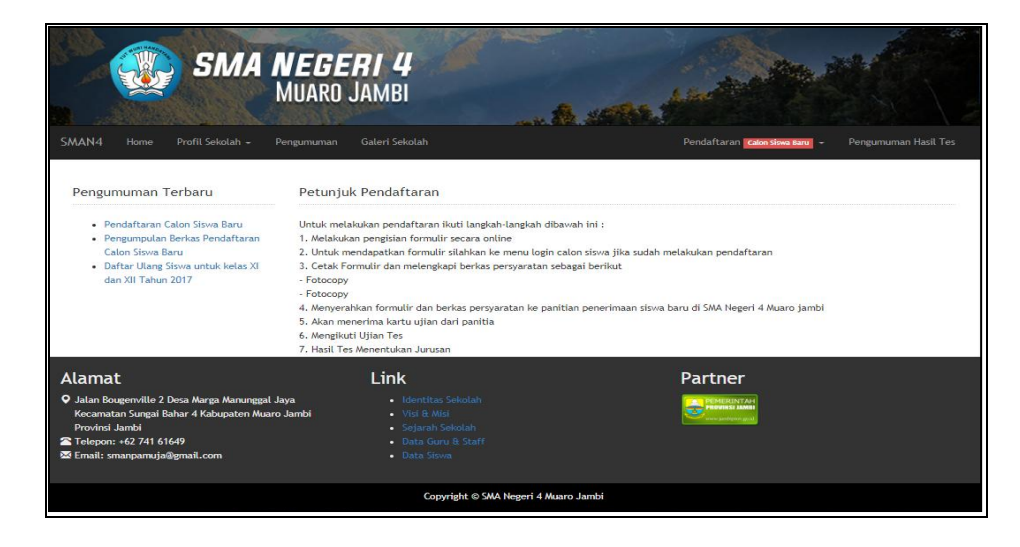

**Gambar 5.25 Tampilan Halaman Petunjuk Pendaftaran**

#### 26. Tampilan Cetak Laporan Calon Siswa

Tampilan cetak laporan calon siswa baru digunakan oleh admin untuk mencetak laporan calon siswa yang sudah mendaftar dan diberikan kepada kepala sekolah dan diarsipkan.

|                          | PEMERINTAHAN PROVINSI JAMBI<br><b>DINAS PENDIDIKAN</b><br><b>SMA NEGERI 4 MUARO JAMBI</b> |                                 |                                                 |                |              |                   |                                      |                                                                        |                                  |                                                         |                     |                                |             |             |                      |                                                    |
|--------------------------|-------------------------------------------------------------------------------------------|---------------------------------|-------------------------------------------------|----------------|--------------|-------------------|--------------------------------------|------------------------------------------------------------------------|----------------------------------|---------------------------------------------------------|---------------------|--------------------------------|-------------|-------------|----------------------|----------------------------------------------------|
|                          |                                                                                           |                                 |                                                 |                |              |                   |                                      | <b>LAPORAN CALON SISWA BARU</b><br><b>TAHUN PEMBELAJARAN 2017/2018</b> |                                  |                                                         |                     |                                |             |             |                      |                                                    |
|                          | No.                                                                                       |                                 | <b>Tempas</b> ,                                 | <b>NET SIM</b> |              |                   |                                      |                                                                        | Husky.                           |                                                         |                     | <b>Hilai Hasil ON SMPT/MTs</b> |             |             |                      | Tal.                                               |
| No                       | Pendationne                                                                               | <b>Nama</b>                     | Tanggal Lahir                                   |                | L/P          | Agama             | Alamat                               | Hama Ortu                                                              | Keluarga                         | Asal Sekelah                                            | $\sim$<br>Indonesia | ъ.<br>Inggris                  | <b>NTTK</b> | <b>TPA</b>  | Rata-<br><b>TATA</b> | <b>Dation</b>                                      |
| ×.                       | <b>PSB2018001</b>                                                                         | Agung<br>Prazetyo               | Sunget Beher.<br>$2002 - 08 - 16$               | 0021379675     | Ł.           | Inlam             | Desa Bhaksa<br>Mull vie              | <b>Suheda</b>                                                          | Omanus<br><b>Tues</b><br>Kendung | <b>SMP Hegers</b><br>24 Musro<br><b>Zambit</b>          | 70.00               | 68.00                          | 60.00       | 70.00       | 70.00                | 0.65<br>Jenuses<br>2018                            |
| $\overline{a}$           | <b>PSB2018002</b>                                                                         | Anggina<br>Valentina<br>Max2    | Max 4<br>Banyuasin,<br>$2002 - 03 - 23$         | 0023498890     | D.           | Katholik          | <b>Huara</b> Bahar                   | Tombano<br><b>Mallays</b>                                              | Okang<br>Tue<br>Kandung          | SMP Hogers<br>20 Muaro<br><b>Tambul</b>                 | 75.00               | 70.00                          | 45.00       | 45.00       | 70.00                | 0 <sup>0</sup><br>Januari<br>2018                  |
| $\overline{a}$           | PSB2018008                                                                                | Aidil Saputra                   | Desa<br><b>Markanding</b> ,<br>$2002 - 01 - 01$ | 0021877800     | z.           | Inlam             | <b>Emplement</b><br>Pinang<br>Tinggi | <b>Suprianto</b>                                                       | Orang<br><b>Tua</b><br>Kandung   | <b>Midwell Manager and</b><br>12 Musele<br><b>Jambs</b> | 65.00               | 70.00                          | 65.00       | 70.00       | 65.00                | 0 <sup>0</sup><br>$J$ anuari<br>2018               |
| ٠                        | <b>PRR2018004</b>                                                                         | Author.<br>I special vanis      | Sunget Beher.<br>$2002 - 04 - 06$               | 0021377094     | ×            | $T = 1$ and       | Dena Marma<br>Mulys                  | <b>Jammadi</b>                                                         | Omamm<br><b>Tue</b><br>Kandung   | MTS Heners 7<br><b>Museum</b> Jambs                     | 80.00               | 78.00                          | 70.00       | 70.00       | 75.00                | 0.9<br><b>Januari</b><br>2018                      |
| $\sim$                   | <b>PSB2018005</b>                                                                         | Bambano<br><b>Yudist</b> verse  | Magga, 2001-<br>$08 - 22$                       | 0011728861     | z.           | $T = 1$ am        | Dena Haros                           | Adam Malik                                                             | Oxano<br><b>Tues</b><br>Kandung  | SMP Hemeri<br>12 Museo<br>$J$ a rode $L$                | 60.00               | 60.00                          | 65.00       | 65.00       | 60.00                | $\sim$<br><b>Januari</b><br>2018                   |
| $\epsilon$               | <b>DRRPOSSOOK</b>                                                                         | Berta Uli<br><b>Hutagalung</b>  | Bunus, 2002-<br>$01 - 20$                       | 0015959940     | ٠            | <b>Most amaze</b> | Desa<br>Magkanding                   | Michael<br>Mutagalung                                                  | Orano<br><b>Tua</b><br>Kandung   | SMP Hegeri<br>1.0 Mission<br><b>Tambul</b>              | 20.00               | 65.00                          | KO OO       | 65.00.      | 65.00                | 0.9 <sup>2</sup><br><b>Tanna</b> ws<br>2018        |
| $\overline{\phantom{a}}$ | <b><i>RSR2018007</i></b>                                                                  | Bayu Anggoro                    | Rentau<br>Haranan, 2002-<br>$00 - 24$           | OOZS498878     | τ.           | Talkers           | Dena Pance<br>Bakbi                  | <b>Marsh</b><br>Sepiewan                                               | Orang<br><b>Tues</b><br>Kandung  | SMP Hegers<br>2.4 Movement<br><b>Classified</b>         | 80.00               | 80.00                          | 50.00       | 65.00.      | 80.00                | 0.9 <sub>0</sub><br><b>Tenners</b><br>zois         |
|                          | <b>PSB2018008</b>                                                                         | <b>Bernadessa</b><br>Tempubelen | <b>Tambié</b><br>$2002 -$<br>$07 - 13$          | 0021377834     | ×.           | <b>Kanko</b> 14k  | Pinang<br><b>TAngus</b>              | BT Sumindal<br>Tampusbolon                                             | Owang<br>Tues<br>Kendung         | <b>SMP Magazin</b><br>12.16<br><b>Tambié</b>            | 80.00               | 75.00                          | 70.00       | 80.00 75.00 |                      | 0.6<br><b>Januari</b><br>2018                      |
|                          | <b>PSB2018009</b>                                                                         | Camelia Fara<br>Riani           | Suka Makenie.<br>$2002 - 02 - 11$               | 0021877472     | ×.           | Talen.            | Desa Suka<br><b>Makeman</b>          | Euris Efend                                                            | OWAWN<br>Tua<br>Kandung          | SMP Hegers<br>12.10<br><b>Jambas</b>                    | 75.00               | 65.00                          | 80.00       | 75.00       | 70.00                | 0 <sup>0</sup><br><b>Januari</b><br>2018           |
|                          | PERSOLEO10                                                                                | Candy Rugnae<br><b>Puppi</b>    | Sunget Beher.<br>$0000 - 00 - 00$               | 0021204500     | $\mathbf{r}$ | <b>Talent</b>     | Desa Marga<br>Mull val               | <b>Muhammad</b><br>78111                                               | Ogang<br><b>Tues</b><br>Kandung  | MTS Hegers 7<br><b>Music Jambs</b>                      | 80.00               | 78.00                          | 70.00       | 65.00       | 70.00                | 0.9 <sub>0</sub><br><b><i>Carvages</i></b><br>2018 |
|                          | <b>PSB2018011</b>                                                                         | Citera Deti<br>Lavanana         | Bajubang,<br>$2002 - 01 - 14$                   | 0021234473     | $\mathbf{r}$ | $T = 1$ and       | <b>Antanto</b><br>Persede            | Desirk<br><b>Bendonenne</b>                                            | Orano<br><b>Tues</b><br>Kendung  | SMP Negeri<br>24 Museum<br>$J$ a rodo $K$               | 75.00               | 65.00                          | 60.00       | 75.00       | 65.00                | 0.9<br><b>Januari</b><br>2018                      |
| 40                       | PSB2018012                                                                                | Davidschamp<br>Rajagukguk       | Jambi, 2001-<br>$10 - 0.5$                      | 0015999795     | τ.           | Katholik          | Desa Mekar<br><b>David</b>           | Aldoft<br>Charles Rais<br>Grandensk                                    | Orano<br>Tua<br>Kandung          | SMP Heceri<br>12 Maago<br>$J$ and $L$                   | 65.00               | 60.00                          |             | 55.00 50.00 | 60.00                | os.<br><b>Januari</b><br>2018                      |
|                          | ----------                                                                                | Dewi Sapitri                    | Sungai Bahar,                                   | ---------      |              |                   | Desa Hazua                           |                                                                        | Orano                            | <b>SMP</b>                                              |                     |                                |             |             |                      | o si                                               |

**Gambar 5.26 Tampilan Cetak Laporan Calon Siswa**

### 27. Tampilan Cetak Laporan Pengumuman Hasil Tes

Tampilan cetak laporan pengumuman hasil tes lulus digunakan oleh admin untuk mencetak laporan hasil tes yang telah dilakukan oleh calon siswa baru untuk diberikan kepada kepala sekolah dan diarsipkan.

|                                                                                | PEMERINTAHAN PROVINSI JAMBI<br><b>DINAS PENDIDIKAN</b><br><b>SMA NEGERI 4 MUARO JAMBI</b><br>Jl. Bougenville 2 Desa Marga Manunggal Jaya Kec. Sungai Bahar Kab. Muaro Jambi<br>LAPORAN HASIL TES "LULUS" PENERIMAAN SISWA BARU (PSB)<br><b>TAHUN PEMBELAJARAN 2017/2018</b> |                          |              |                               |                   |  |  |  |  |  |  |
|--------------------------------------------------------------------------------|----------------------------------------------------------------------------------------------------|--------------------------|--------------|-------------------------------|-------------------|--|--|--|--|--|--|
| No.                                                                            | No. Pendaftaran                                                                                                    | <b>Nama</b>              | <b>Nilai</b> | Jurusan                       | <b>Keterangan</b> |  |  |  |  |  |  |
|                                                                                | PSB2018010                                                                                                    | Cindy Kurnia Putri       | 90.00        | IPA (Ilmu Pengetahuan Alama)  | Lulus             |  |  |  |  |  |  |
| $\overline{a}$                                                                 | <b>PSB2018008</b>                                                                                                    | Bernadetta Tampubolon    | 85.00        | IPA (Ilmu Pengetahuan Alama)  | Lulus             |  |  |  |  |  |  |
| $\mathcal{R}$                                                                  | PSB2018011                                                                                                    | Citra Deti Larasati      | 85.00        | IPA (Ilmu Pengetahuan Alama)  | Lulus             |  |  |  |  |  |  |
| 4 <sub>1</sub>                                                                 | PSB2018014                                                                                                    | Dimas Dwi Dinata         | 85.00        | IPA (Ilmu Pengetahuan Alama)  | Lulus             |  |  |  |  |  |  |
| $\sim$                                                                         | <b>PSB2018007</b>                                                                                                    | Bayu Anggoro             | 80.00        | IPA (Ilmu Pengetahuan Alama)  | Lulus             |  |  |  |  |  |  |
| 6                                                                              | PSB2018022                                                                                                    | Ahmad Farhan Saputra     | 80.00        | IPS (Ilmu Pengetahuan Sosial) | Lulus             |  |  |  |  |  |  |
| $\mathcal{L}$                                                                  | PSB2018033                                                                                                    | Firzaba Muhammad Khadafi | 80.00        | IPS (Ilmu Pengetahuan Sosial) | Lulus             |  |  |  |  |  |  |
| 8                                                                              | PSB2018036                                                                                                    | Hanum Dwi Hasanah        | 80.00        | IPS (Ilmu Pengetahuan Sosial) | Lulus             |  |  |  |  |  |  |
| $\circ$                                                                        | PSB2018001                                                                                                    | Agung Prasetyo           | 75.00        | IPS (Ilmu Pengetahuan Sosial) | Lulum             |  |  |  |  |  |  |
| 10                                                                             | PSB2018009                                                                                                    | Camelia Fara Riani       | 75.00        | IPS (Ilmu Pengetahuan Sosial) | Lulus             |  |  |  |  |  |  |
| Jambi, 10 Maret 2018<br>Mengetahui,<br>Kepala Sekolah SMA Negeri 4 Muaro Jambi |                                                                                                    |                          |              |                               |                   |  |  |  |  |  |  |
|                                                                                |                                                                                                    |                          |              | (DRS. Suhardi, M.Pd.)         |                   |  |  |  |  |  |  |

**Gambar 5.27 Tampilan Cetak Laporan Pengumuman Hasil Tes** 

**"LULUS"**

| PEMERINTAHAN PROVINSI JAMBI<br><b>DINAS PENDIDIKAN</b><br><b>SMA NEGERI 4 MUARO JAMBI</b><br>Jl. Bougenville 2 Desa Marga Manunggal Jaya Kec, Sungai Bahar Kab, Muaro Jambi<br>LAPORAN HASIL TES "TIDAK LULUS" PENERIMAAN SISWA BARU (PSB)<br>TAHUN PEMBELAJARAN 2017/2018 |                 |                       |              |                      |                    |  |  |  |  |
|----------------------------------------------------------------------------------------------------|-----------------|-----------------------|--------------|----------------------|--------------------|--|--|--|--|
| No.                                                                                                    | No. Pendaftaran | <b>Nama</b>           | <b>M4184</b> | Jurusan              | Keterangan         |  |  |  |  |
| $\mathbf{1}$                                                                                                    | PSB2018025      | Bella Dina Sawitri    | 50.00        |                      | <b>Tidak Lulus</b> |  |  |  |  |
| $\overline{2}$                                                                                                    | PSB2018015      | Dewi Rohmatul Ummah   | 50.00        |                      | <b>Tidak Lulus</b> |  |  |  |  |
| $\overline{3}$                                                                                                    | PSB2018035      | Gideon Putera Permadi | 50.00        |                      | <b>Tidak Lulus</b> |  |  |  |  |
| $\sim$                                                                                                    | PSB2018019      | Galuh Pangestu Aji    | 50.00        |                      | <b>Tidak Lulus</b> |  |  |  |  |
| 5                                                                                                    | PSB2018041      | Yulana                | 50.00        |                      | <b>Tidak Lulus</b> |  |  |  |  |
| -6                                                                                                    | PSB2018029      | Dian Angela           | 50.00        |                      | <b>Tidak Lulus</b> |  |  |  |  |
| $\mathcal{L}$                                                                                                    | PSB2018038      | <b>Idi Alfares</b>    | 45.00        |                      | <b>Tidak Lulus</b> |  |  |  |  |
| 8                                                                                                    | PSB2018037      | Hesa Budi Rumantis    | 40.00        |                      | <b>Tidak Lulus</b> |  |  |  |  |
| $\overline{9}$                                                                                                    | PSB2018031      | Erlinda Wati Nababan  | 40.00        |                      | <b>Tidak Lulus</b> |  |  |  |  |
| 10                                                                                                    | PSB2018028      | Diah Sintia p         | 40.00        |                      | <b>Tidak Lulus</b> |  |  |  |  |
| 11                                                                                                    | PSB2018047      | dini                  | 0.00         |                      | <b>Tidak Lulus</b> |  |  |  |  |
| Jambi, 10 Maret 2018<br>Mengetahui,<br>Kepala Sekolah SMA Negeri 4 Muaro Jambi                                                                                                    |                 |                       |              |                      |                    |  |  |  |  |
|                                                                                                    |                 |                       |              | (DRS. Suhardi, M.Pd) |                    |  |  |  |  |

**Gambar 5.28 Tampilan Cetak Laporan Pengumuman Hasil Tes** 

## **"TIDAK LULUS"**

## 28. Tampilan Cetak Formulir Calon Siswa

Tampilan cetak formulir digunakan oleh calon siswa untuk mencetak formulir pendaftaran siswa yang telah diisi sebelumnya. Tidak semua pengunjung dapat mencetak formulir akan tetapi hanya calon siswa yang telah melakukan pendaftaran yang dapat cetak formulir.

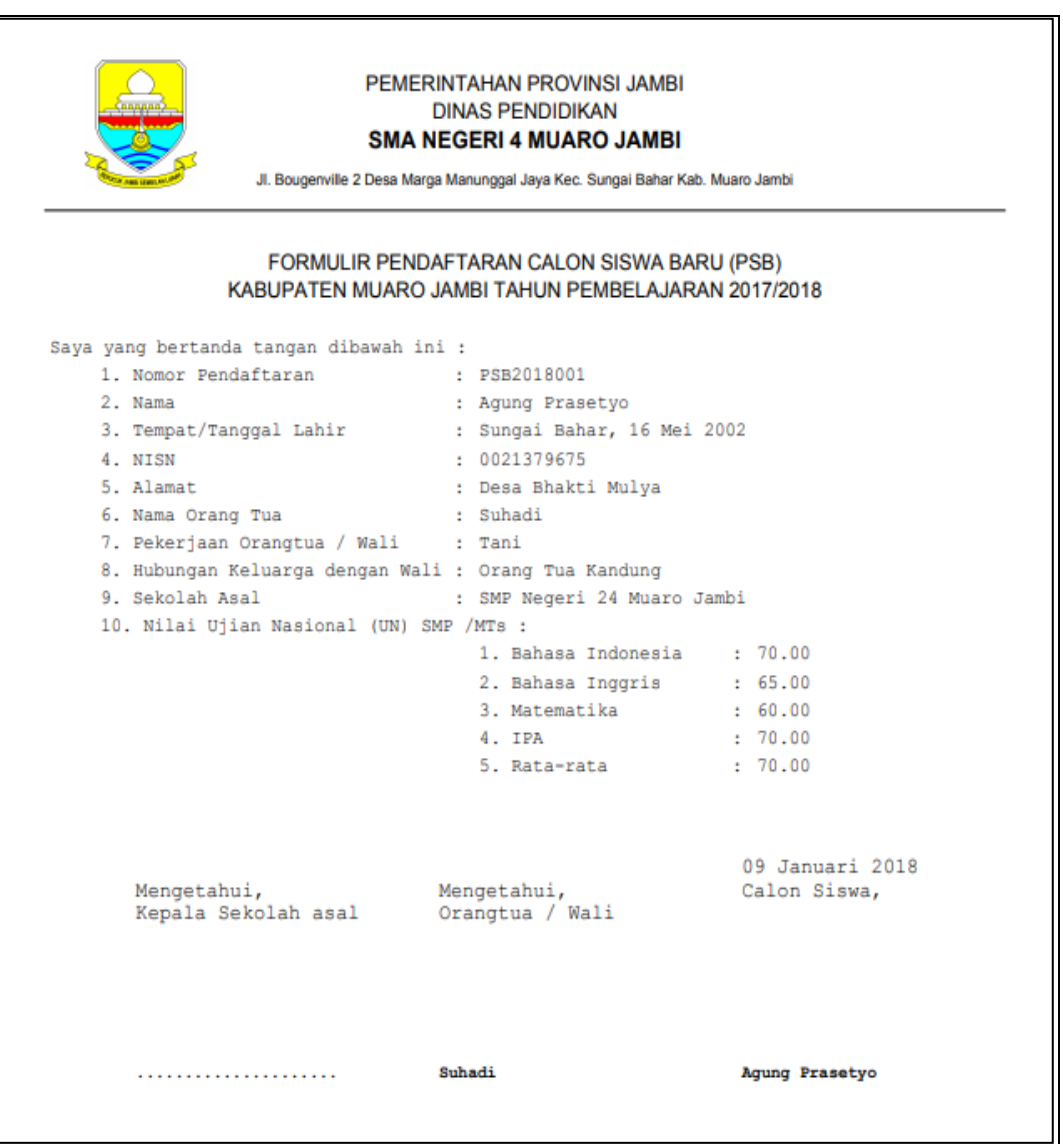

**Gambar 5.29 Tampilan Cetak Formulir Calon Siswa**

29. Tampilan Halaman *Website*

Tampilan mennu utama merupakan tampilan dari menu utama *website* SMA Negeri 4 Muaro Jambi. Dibawah ini merupakan tampilan dari *website* yang dapat di lihat pada gambar 5.27

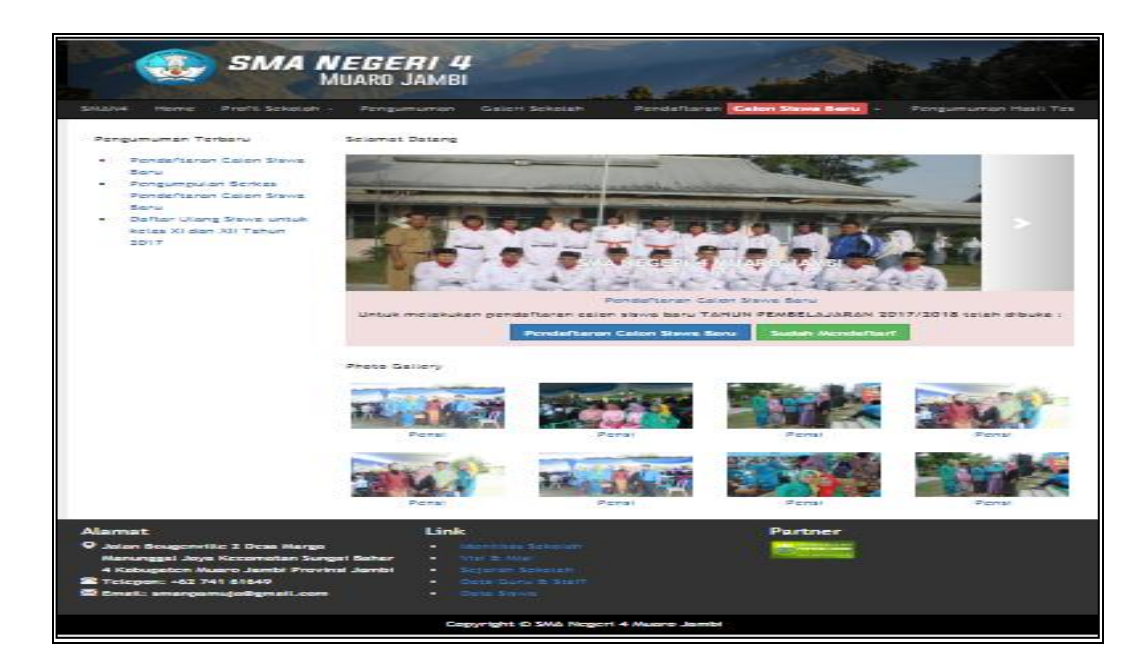

**Gambar 5.30 Tampilan Halaman** *Website*

## **5.2 PENGUJIAN SISTEM**

Pengujian sistem dilakukan untuk memastikan bahwa *software* yang dibuat telah sesuai dengan desainnya dan semua fungsi dapat digunakan dengan baik tanpa ada kesalahan. Adapun beberapa tahap pengujian yang telah penulis lakukan adalah sebagai berikut :

1. Pengujian Modul *Login* Admin

Pada tahap ini dilakukan pengujian pada modul login admin untuk mengetahui apakah prosess *login* atau fungsional login data berjalan dengan baik dan sesuai dengan fungsinya.

| Modul<br>yang<br>diuji | <b>Prosedur</b><br>Pengujian | <b>Masukan</b> | Keluaran yang<br>diharapkan | <b>Hasil</b> yang<br>didapat | <b>Kesimpula</b><br>n |
|------------------------|------------------------------|----------------|-----------------------------|------------------------------|-----------------------|
| Login                  | - Masukan                    | - Username     | -Admin berhasil             | -Admin berhasil              | Baik                  |
| Admin                  | username                     | dan            | login                       | login                        |                       |
| (Berhas)               | dan                          | password       | -Admin<br>masuk             | -Admin<br>masuk              |                       |
|                        | password                     | sesuai<br>yang | ke dalam sistem             | ke dalam sistem              |                       |
| il)                    | admin                        | dengan         | dan<br>dapat                | dan<br>dapat                 |                       |

**Tabel 5.1 Pengujian Modul** *Login* **Admin**

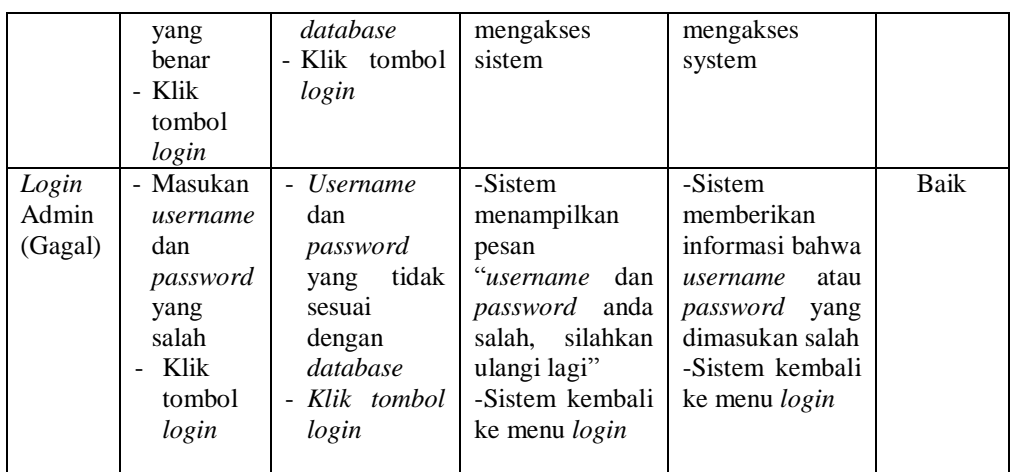

2. Pengujian Modul Menu Utama

Pada tahap ini dilakukan pengujian pada modul menu utama mengetahui apakah proses menu utama dapat berjalan dengan baik dan sesuai dengan fungsinya.

**Tabel 5.2 Pengujian Modul Menu Utama**

| Modul yang<br>diuji | <b>Prosedur</b><br>Pengujian                                                                                           | <b>Masukan</b>          | Keluaran yang<br>diharapkan                                                                                                    | Hasil yang<br>didapat                                                                                                    | Kesimpulan |
|---------------------|----------------------------------------------------------------------------------------------------|-------------------------|----------------------------------------------------------------------------------------------------|----------------------------------------------------------------------------------------------------|------------|
| Menu<br>Utama       | - Berhasil <i>login</i><br>- Tampilkan<br>menu utama                                                                   | Login                   | Tampil<br>form<br>utama<br>menu<br>beserta<br>menu<br>dasboard,<br>data<br>master,<br>sekolah.<br>data<br>pendaftaran,<br>data informasi<br>dan<br>user,<br>username | Tampil<br>form<br>utama<br>menu<br>beserta<br>menu<br>dasboard,<br>data<br>master,<br>sekolah.<br>data<br>pendaftaran,<br>data informasi<br>dan<br>user,<br>username | Baik       |
| Menu Data<br>Master | - Klik<br>menu<br>Master<br>- Pilih dan klik<br>submenu data<br>jurusan<br>- Tampilkan<br>form submenu<br>data jurusan | Klik<br>data<br>jurusan | Tampil<br>form<br>data jurusan                                                                                                    | Tampil<br>form<br>data jurusan                                                                                                    | Baik       |

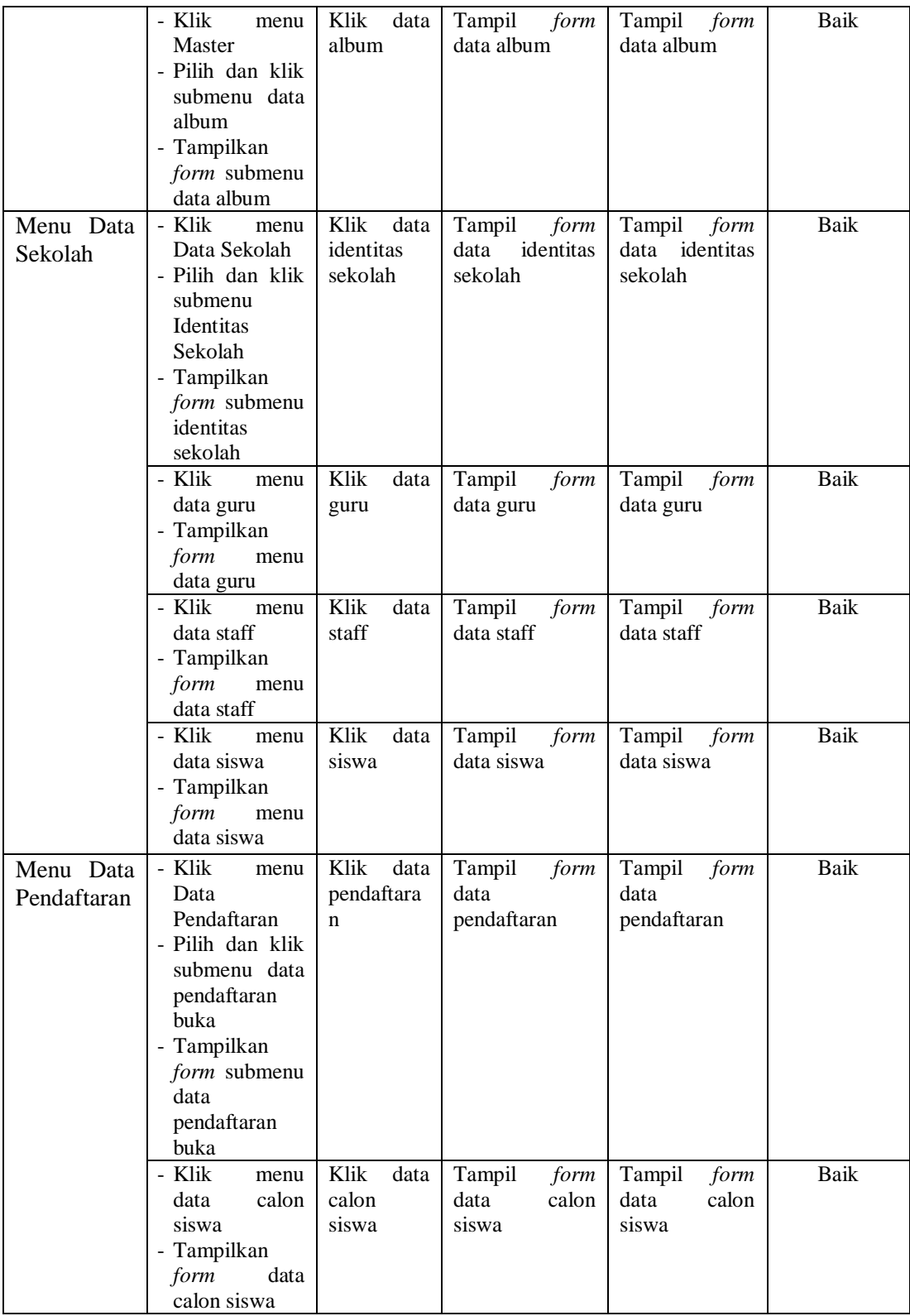

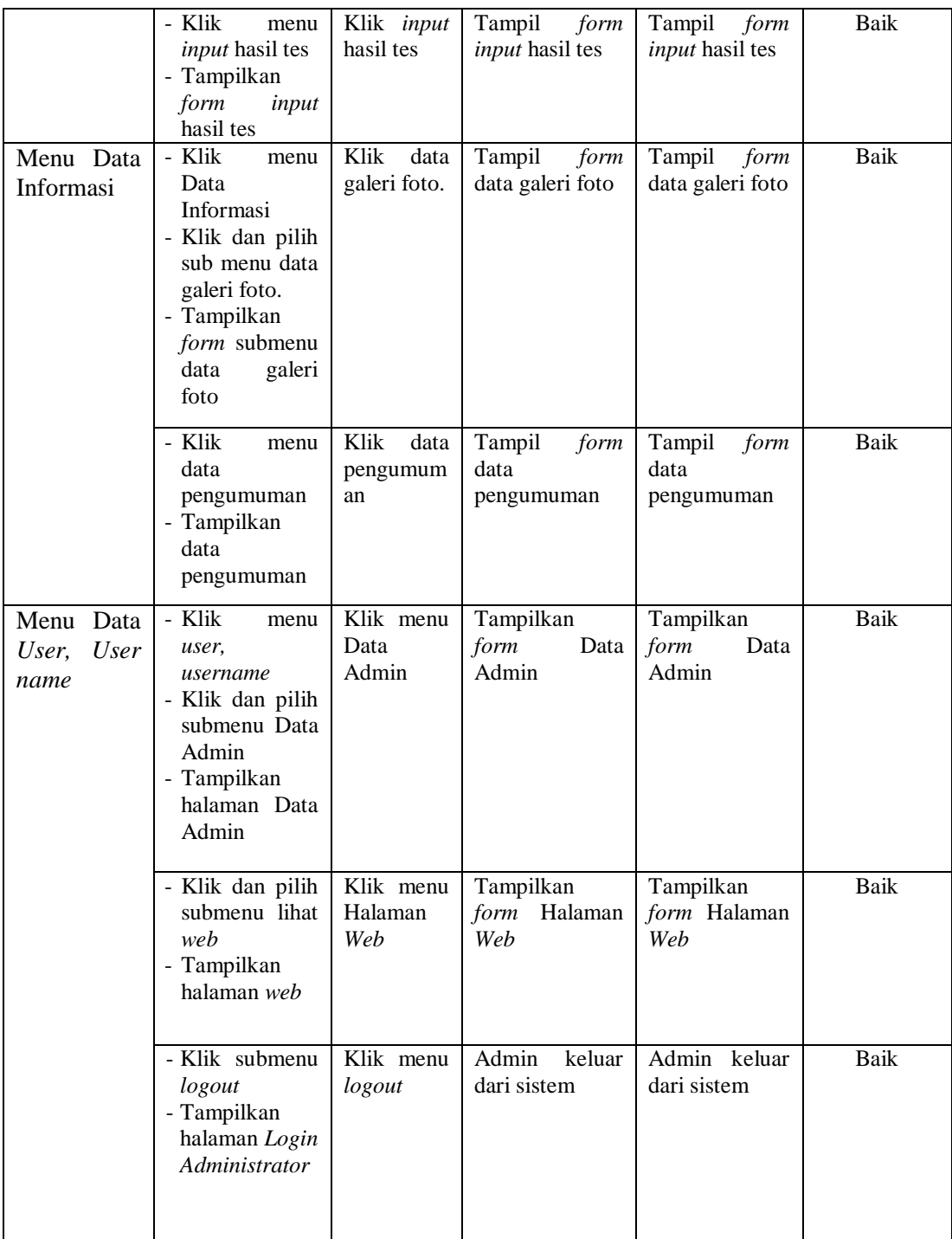

## 3. Pengujian Modul Mengolah Data Profil Sekolah

Pada tahap ini dilakukan pengujian pada modul data Profil Sekolah atau Identitas Sekolah oleh admin untuk mengetahui apakah proses mengolah data

Profil Sekolah atau fungsional mengelola data Sekolah dapat berjalan dengan baik.

| Modul<br>yang diuji                                     | <b>Prosedur</b><br>Pengujian                                      | <b>Masukan</b>                                       | Keluaran<br>yang<br>diharapkan    | Hasil yang<br>didapat              | Kesimpulan  |
|---------------------------------------------------------|-------------------------------------------------------------------|------------------------------------------------------|-----------------------------------|------------------------------------|-------------|
| Mengelola<br>Data Profil<br><b>Sekolah</b><br>(Behasil) | - Mengupdate<br>data<br>profil<br>sekolah                         | - Inputkan<br>karakter<br>dengan<br>lengkap          | -Data<br>di<br>berhasil<br>update | -Data berhasil<br>di <i>update</i> | <b>Baik</b> |
| Mengelola<br>Data Profil<br><b>Sekolah</b><br>(Gagal)   | Mengupdat<br>$\overline{\phantom{0}}$<br>e data profil<br>sekolah | - Inputkan<br>karakter<br>tidak<br>dengan<br>lengkap | -Data<br>gagal<br>di update       | -Data gagal di<br>update           | <b>Baik</b> |

**Tabel 5.3 Pengujian Modul Mengelola Data Profil Sekolah**

## 4. Pengujian Modul Mengelola Data Pengumuman

Pada tahap ini dilakukan pengujian pada modul data Pengumuman oleh admin untuk mengetahui apakah proses mengelola data Pengumuman atau fungsional mengelola data Pengumuman dapat berjalan dengan baik.

**Tabel 5.4 Pengujian Modul Mengelola Data Pengumuman**

| Modul<br>yang diuji                              | <b>Prosedur Pengujian</b>                                                                                               | <b>Masukan</b>                                                                   | Keluaran yang<br>diharapkan                                                                                   | Hasil yang<br>didapat                                                                     | Kesimpula<br>n |
|--------------------------------------------------|----------------------------------------------------------------------------------------------------|----------------------------------------------------------------------------------|----------------------------------------------------------------------------------------------------|-------------------------------------------------------------------------------------------|----------------|
| Mengelola<br>Data<br>Pengumum<br>an<br>(Behasil) | data<br>- Menambah<br>pengumuman<br>- Mengedit<br>data<br>penguman<br>- Menghapus<br>data<br>pengumuman                 | - Inputkan<br>karakter<br>dengan<br>lengkap<br>di<br>- Data<br>hapus             | berhasil<br>Data<br>$\sim$<br>ditambahkan<br>berhasil<br>- Data<br>diedit<br>berhasil<br>- Data<br>dihapus    | - Data berhasil<br>ditambahkan<br>- Data berhasil<br>diedit<br>- Data berhasil<br>dihapus | <b>Baik</b>    |
| Mengelola<br>Data<br>Pengumum<br>an<br>(Gagal)   | - Menambah<br>data<br>pengumuman<br>- Mengedit<br>data<br>penguman<br>Menghapus<br>data<br>$\blacksquare$<br>pengumuman | - Inputkan<br>karakter<br>dengan<br>tidak<br>lengkap<br>- Data tidak<br>di hapus | - Data<br>gagal<br>ditambahkan<br>Data gagal diedit<br>$\overline{\phantom{0}}$<br>- Data<br>gagal<br>dihapus | - Data<br>gagal<br>ditambahkan<br>- Data<br>gagal<br>diedit<br>- Data<br>gagal<br>dihapus | Baik           |

5. Pengujian Modul Mengelola Data Admin

Pada tahap ini dilakukan pengujian pada modul mengelola Data Admin oleh admin untuk mengetahui apakah proses mengelola data admin berjalan dengan baik.

| Modul<br>yang diuji                     | <b>Prosedur Pengujian</b>                                                                                  | <b>Masukan</b>                                                                           | Keluaran yang<br>diharapkan                                                                               | <b>Hasil</b> yang<br>didapat                                                              | Kesimpula<br>$\mathbf n$ |
|-----------------------------------------|----------------------------------------------------------------------------------------------------|------------------------------------------------------------------------------------------|----------------------------------------------------------------------------------------------------|-------------------------------------------------------------------------------------------|--------------------------|
| Mengelola<br>Data<br>Admin<br>(Behasil) | data<br>- Menambah<br>admin<br>- Mengedit<br>data<br>admin<br>- Menghapus<br>data<br>admin                 | - Inputkan<br>karakter<br>dengan<br>lengkap<br>di<br>- Data<br>hapus                     | <b>berhasil</b><br>- Data<br>ditambahkan<br>berhasil<br>- Data<br>diedit<br>berhasil<br>- Data<br>dihapus | - Data berhasil<br>ditambahkan<br>- Data berhasil<br>diedit<br>- Data berhasil<br>dihapus | Baik                     |
| Mengelola<br>Data<br>Admin<br>(Gagal)   | - Menambah<br>data<br>admin<br>data<br>- Mengedit<br>admin<br>Menghapus<br>data<br>$\blacksquare$<br>admin | - Inputkan<br>karakter<br>dengan<br>tidak<br>lengkap<br>Data tidak<br>$\sim$<br>di hapus | - Data<br>gagal<br>ditambahkan<br>- Data gagal diedit<br>- Data<br>gagal<br>dihapus                       | - Data<br>gagal<br>ditambahkan<br>- Data<br>gagal<br>diedit<br>- Data<br>gagal<br>dihapus | Baik                     |

**Tabel 5.5 Pengujian Modu Mengelola Data Admin**

6. Pengujian Modul Mengelola Data Album Galeri

Pada tahap ini dilakukan pengujian pada modul mengelola Data Galeri oleh admin untuk mengetahui apakah proses mengelola data galeri berjalan dengan baik.

**Tabel 5.6 Pengujian Modul Mengelola Data Album Galeri**

| Modul                                             | <b>Prosedur</b>                                                                                                    | <b>Masukan</b>                                                     | Keluaran yang                                                                                      | <b>Hasil</b> yang                                                                         | <b>Kesimpul</b> |
|---------------------------------------------------|----------------------------------------------------------------------------------------------------|--------------------------------------------------------------------|----------------------------------------------------------------------------------------------------|-------------------------------------------------------------------------------------------|-----------------|
| yang diuji                                        | Pengujian                                                                                                    |                                                                    | diharapkan                                                                                         | didapat                                                                                   | an              |
| Mengelola<br>Data<br>Album<br>Galeri<br>(Behasil) | - Menambahkan<br>album<br>data<br>Galeri<br>- Mengedit<br>data<br>Album Galeri<br>- Menghapus data<br>Album Galeri | - Inputkan<br>gambar<br>dengan<br>lengkap<br>di<br>- Data<br>hapus | berhasil<br>- Data<br>ditambahkan<br>berhasil<br>- Data<br>diedit<br>berhasil<br>- Data<br>dihapus | - Data berhasil<br>ditambahkan<br>- Data berhasil<br>diedit<br>- Data berhasil<br>dihapus | Baik            |

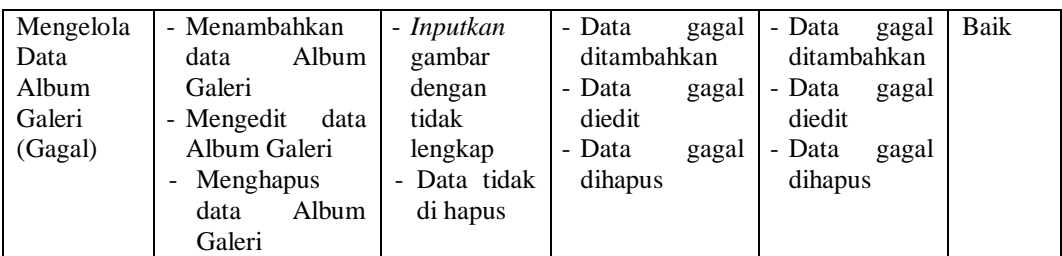

### 7. Pengujian Modul Mengelola Data Galeri

Pada tahap ini dilakukan pengujian pada modul mengelola Data Galeri oleh admin untuk mengetahui apakah proses mengelola data galeri berjalan dengan baik.

| Modul                                    | <b>Prosedur</b>                                                                                   | <b>Masukan</b>                                                                 | Keluaran yang                                                                                      | Hasil yang                                                                                | Kesimpul |
|------------------------------------------|---------------------------------------------------------------------------------------------------|--------------------------------------------------------------------------------|----------------------------------------------------------------------------------------------------|-------------------------------------------------------------------------------------------|----------|
| yang diuji                               | Pengujian                                                                                         |                                                                                | diharapkan                                                                                         | didapat                                                                                   | an       |
| Mengelola<br>Data<br>Galeri<br>(Behasil) | - Menambahk<br>data<br>an<br>Galeri<br>- Mengedit<br>data Galeri<br>- Menghapus<br>data Galeri    | - Inputkan<br>gambar<br>dengan<br>lengkap<br>- Data di hapus                   | berhasil<br>- Data<br>ditambahkan<br>berhasil<br>- Data<br>diedit<br>berhasil<br>- Data<br>dihapus | - Data berhasil<br>ditambahkan<br>- Data berhasil<br>diedit<br>- Data berhasil<br>dihapus | Baik     |
| Mengelola<br>Data<br>Galeri<br>(Gagal)   | - Menambahk<br>data<br>an<br>Galeri<br>- Mengedit<br>data Galeri<br>Menghapus<br>-<br>data Galeri | - Inputkan<br>gambar<br>tidak<br>dengan<br>lengkap<br>- Data tidak di<br>hapus | - Data<br>gagal<br>ditambahkan<br>- Data<br>gagal<br>diedit<br>- Data<br>gagal<br>dihapus          | - Data<br>gagal<br>ditambahkan<br>- Data<br>gagal<br>diedit<br>- Data<br>gagal<br>dihapus | Baik     |

**Tabel 5.7 Pengujian Modul Mengelola Data Galeri**

8. Pengujian Modul Mengelola Data Guru

Pada tahap ini dilakukan pengujian pada modul mengelola Data Guru oleh admin untuk mengetahui apakah proses mengelola data guru berjalan dengan baik.

| Modul<br>yang diuji                 | <b>Prosedur</b><br>Pengujian                                                       | <b>Masukan</b>                                                               | Keluaran yang<br>diharapkan                                                                        | Hasil yang<br>didapat                                                                     | Kesimpul<br>an |
|-------------------------------------|------------------------------------------------------------------------------------|------------------------------------------------------------------------------|----------------------------------------------------------------------------------------------------|-------------------------------------------------------------------------------------------|----------------|
| Mengelola<br>Data Guru<br>(Behasil) | - Menambahk<br>an data Guru<br>- Mengedit<br>data Guru<br>- Menghapus<br>data Guru | - Inputkan<br>data<br>dengan<br>lengkap<br>- Data di hapus                   | berhasil<br>- Data<br>ditambahkan<br>berhasil<br>- Data<br>diedit<br>berhasil<br>- Data<br>dihapus | - Data berhasil<br>ditambahkan<br>- Data berhasil<br>diedit<br>- Data berhasil<br>dihapus | <b>Baik</b>    |
| Mengelola<br>Data Guru<br>(Gagal)   | - Menambahk<br>an data Guru<br>- Mengedit<br>data Guru<br>Menghapus<br>data Guru   | - Inputkan<br>data<br>tidak<br>dengan<br>lengkap<br>- Data tidak di<br>hapus | - Data<br>gagal<br>ditambahkan<br>- Data<br>gagal<br>diedit<br>- Data<br>gagal<br>dihapus          | - Data<br>gagal<br>ditambahkan<br>- Data<br>gagal<br>diedit<br>- Data<br>gagal<br>dihapus | Baik           |

**Tabel 5.8 Pengujian Modul Mengelola Data Guru**

## 9. Pengujian Modul Mengelola Data Staff

Pada tahap ini dilakukan pengujian pada modul mengelola Data staff oleh admin untuk mengetahui apakah proses mengelola data staff berjalan dengan baik.

**Tabel 5.9 Pengujian Modul Mengelola Data Staff**

| Modul<br>yang diuji                  | <b>Prosedur</b><br>Pengujian                                                                  | <b>Masukan</b>                                                                         | Keluaran yang<br>diharapkan                                                                        | Hasil yang<br>didapat                                                                     | Kesimpul<br>an |
|--------------------------------------|-----------------------------------------------------------------------------------------------|----------------------------------------------------------------------------------------|----------------------------------------------------------------------------------------------------|-------------------------------------------------------------------------------------------|----------------|
| Mengelola<br>Data Staff<br>(Behasil) | - Menambahk<br>an data Staff<br>- Mengedit<br><b>Staff</b><br>data<br>Menghapus<br>data Staff | - Inputkan<br>data<br>dengan<br>lengkap<br>- Data di hapus                             | berhasil<br>- Data<br>ditambahkan<br>berhasil<br>- Data<br>diedit<br>berhasil<br>- Data<br>dihapus | - Data berhasil<br>ditambahkan<br>- Data berhasil<br>diedit<br>- Data berhasil<br>dihapus | Baik           |
| Mengelola<br>Data Staff<br>(Gagal)   | - Menambahk<br>an data Staff<br>- Mengedit<br>data Staff<br>- Menghapus<br>data Staff         | - Inputkan<br>data<br>tidak<br>dengan<br>lengkap<br>Data tidak di<br>$\equiv$<br>hapus | - Data<br>gagal<br>ditambahkan<br>- Data<br>gagal<br>diedit<br>- Data<br>gagal<br>dihapus          | - Data<br>gagal<br>ditambahkan<br>- Data<br>gagal<br>diedit<br>- Data<br>gagal<br>dihapus | Baik           |

### 10. Pengujian Modul Mengelola Data Siswa

Pada tahap ini dilakukan pengujian pada modul mengelola Data Siswa oleh admin untuk mengetahui apakah proses mengelola data siswa berjalan dengan baik.

| Modul<br>yang diuji                  | <b>Prosedur</b><br>Pengujian                                                                 | <b>Masukan</b>                                                                 | Keluaran yang<br>diharapkan                                                                                                    | <b>Hasil</b> yang<br>didapat                                                              | Kesimpul<br>an |
|--------------------------------------|----------------------------------------------------------------------------------------------|--------------------------------------------------------------------------------|----------------------------------------------------------------------------------------------------|-------------------------------------------------------------------------------------------|----------------|
| Mengelola<br>Data Siswa<br>(Behasil) | - Menambahk<br>data<br>an<br>Galeri<br>- Mengedit<br>data Siswa<br>- Menghapus<br>data Siswa | data<br>- Inputkan<br>dengan<br>lengkap<br>- Data di hapus                     | berhasil<br>Data<br>$\overline{\phantom{a}}$<br>ditambahkan<br>berhasil<br>Data<br>$\blacksquare$<br>diedit<br>berhasil<br>- Data<br>dihapus | - Data berhasil<br>ditambahkan<br>- Data berhasil<br>diedit<br>- Data berhasil<br>dihapus | Baik           |
| Mengelola<br>Data Siswa<br>(Gagal)   | - Menambahk<br>data<br>an<br>Siswa<br>- Mengedit<br>data Siswa<br>Menghapus<br>data Siswa    | - Inputkan<br>gambar<br>tidak<br>dengan<br>lengkap<br>- Data tidak di<br>hapus | - Data<br>gagal<br>ditambahkan<br>- Data<br>gagal<br>diedit<br>Data<br>gagal<br>$\blacksquare$<br>dihapus                                    | - Data<br>gagal<br>ditambahkan<br>- Data<br>gagal<br>diedit<br>- Data<br>gagal<br>dihapus | Baik           |

**Tabel 5.10 Pengujian Modul Mengelola Data Siswa**

## 11. Pengujian Modul Mengelola Pendaftaran Buka

Pada tahap ini dilakukan pengujian pada modul mengelola Data Pendaftaran Buka oleh admin untuk mengetahui apakah proses mengelola data pendaftaran buka berjalan dengan baik.

| Modul                                                  | Prosedur                                                                                                    | <b>Masukan</b>                                                                | Keluaran yang                                                                                             | Hasil yang                                                                                | <b>Kesimpul</b> |
|--------------------------------------------------------|----------------------------------------------------------------------------------------------------|-------------------------------------------------------------------------------|----------------------------------------------------------------------------------------------------|-------------------------------------------------------------------------------------------|-----------------|
| yang diuji                                             | Pengujian                                                                                                    |                                                                               | diharapkan                                                                                                | didapat                                                                                   | an              |
| Mengelola<br>Data<br>Pendaftara<br>n Buka<br>(Behasil) | - Menambahkan<br>data<br>Pendaftaran<br>Buka<br>- Mengedit data<br>Pendaftaran<br>Buka<br>- Menghapus<br>data<br>Pendaftaran<br>Buka                           | - Inputkan<br>karakter<br>dengan<br>lengkap<br>- Data<br>di<br>hapus          | <b>berhasil</b><br>- Data<br>ditambahkan<br>berhasil<br>- Data<br>diedit<br>- Data<br>berhasil<br>dihapus | - Data berhasil<br>ditambahkan<br>- Data berhasil<br>diedit<br>- Data berhasil<br>dihapus | Baik            |
| Mengelola<br>Data<br>Pendaftara<br>n Buka<br>(Gagal)   | - Menambahkan<br>data<br>Pendaftaran<br>Buka<br>- Mengedit data<br>Pendaftaran<br>Buka<br>Menghapus<br>$\overline{\phantom{a}}$<br>data<br>Pendaftaran<br>Buka | - Inputkan<br>karakter<br>dengan tidak<br>lengkap<br>- Data tidak di<br>hapus | - Data<br>gagal<br>ditambahkan<br>- Data<br>gagal<br>diedit<br>- Data<br>gagal<br>dihapus                 | - Data<br>gagal<br>ditambahkan<br>- Data<br>gagal<br>diedit<br>- Data<br>gagal<br>dihapus | Baik            |

**Tabel 5.11 Pengujian Modul Pendaftaran Buka**

### 12. Pengujian Modul Mengelola Data Calon Siswa

Pada tahap ini dilakukan pengujian pada modul mengelola Data Calon Siswa oleh admin untuk mengetahui apakah proses mengelola data calon siswa berjalan dengan baik.

**Tabel 5.12 Pengujian Modul Mengelola Data Calon Siswa**

| Modul<br>yang<br>diuji                               | <b>Prosedur</b><br>Pengujian                                                                                                   | <b>Masukan</b>                                                 | Keluaran yang<br>diharapkan                                                                        | Hasil yang<br>didapat                                                                     | Kesimpul<br>an |
|------------------------------------------------------|----------------------------------------------------------------------------------------------------|----------------------------------------------------------------|----------------------------------------------------------------------------------------------------|-------------------------------------------------------------------------------------------|----------------|
| Mengelol<br>Data<br>a<br>Calon<br>Siswa<br>(Behasil) | - Menambahk<br>data<br>an<br>Calon Siswa<br>- Mengedit<br>Calon<br>data<br><b>Siswa</b><br>Menghapus<br>Calon<br>data<br>Siswa | - Inputkan<br>karakter<br>dengan<br>lengkap<br>- Data di hapus | berhasil<br>- Data<br>ditambahkan<br>berhasil<br>- Data<br>diedit<br>berhasil<br>- Data<br>dihapus | - Data berhasil<br>ditambahkan<br>- Data berhasil<br>diedit<br>- Data berhasil<br>dihapus | Baik           |

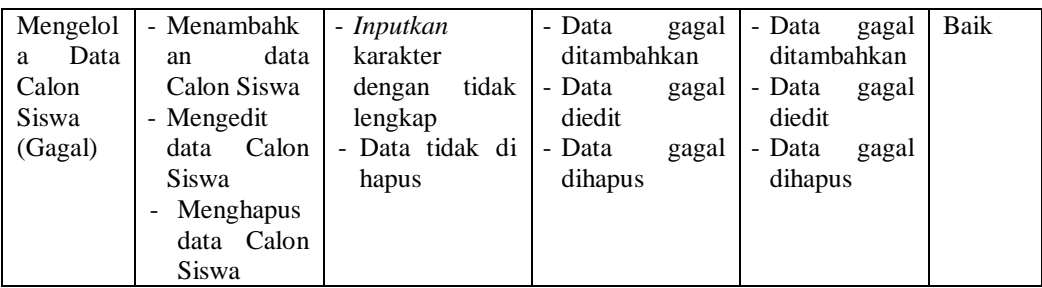

### 13. Pengujian Modul Mengelola *Input* Hasil Tes

Pada tahap ini dilakukan pengujian pada modul mengelola Data *Input* Hasil Tes oleh admin untuk mengetahui apakah proses mengelola data *input* hasil tes berjalan dengan baik

**Tabel 5.13 Pengujian Modul Mengelola** *Input* **Hasil Tes**

| Modul<br>yang diuji                                    | <b>Prosedur</b><br>Pengujian                                                                      | <b>Masukan</b>                                                                   | Keluaran yang<br>diharapkan                                                      | Hasil yang<br>didapat                                                            | Kesimpul<br>an |
|--------------------------------------------------------|---------------------------------------------------------------------------------------------------|----------------------------------------------------------------------------------|----------------------------------------------------------------------------------|----------------------------------------------------------------------------------|----------------|
| Mengelola<br>Input Hasil<br><b>Tes</b><br>(Behasil)    | - Klik<br>dan<br>pilih<br><i>Input</i><br>Hasil Tes<br>- Mencetak<br>Hasil Tes                    | - Inputkan<br>karakter<br>dengan<br>lengkap<br>- Data di cetak                   | berhasil<br>- Data<br>diinput<br>berhasil<br>- Data<br>dicetak                   | - Data berhasil<br>diinput<br>- Data berhasil<br>dicetak                         | Baik           |
| Mengelola<br>Data <i>Input</i><br>Hasil Tes<br>(Gagal) | - Klik<br>dan<br>pilih<br>Input<br>Hasil Tes<br>Mencetak<br>$\overline{\phantom{0}}$<br>Hasil Tes | - Inputkan<br>karakter<br>tidak<br>dengan<br>lengkap<br>- Data tidak di<br>cetak | tidak<br>- Data<br>berhasil<br>diinput<br>tidak<br>- Data<br>berhasil<br>dicetak | - Data<br>tidak<br>berhasil<br>diinput<br>- Data<br>tidak<br>berhasil<br>dicetak | Baik           |

### 14. Pengujian Modul Mengelola Data Jurusan

Pada tahap ini dilakukan pengujian pada modul mengelola Data Jurusan oleh admin untuk mengetahui apakah proses mengelola data jurusan berjalan dengan baik.

| Modul<br>yang diuji                       | Prosedur<br>Pengujian                                                                              | <b>Masukan</b>                                                                   | Keluaran yang<br>diharapkan                                                                        | Hasil yang<br>didapat                                                                     | <b>Kesimpul</b><br>an |
|-------------------------------------------|----------------------------------------------------------------------------------------------------|----------------------------------------------------------------------------------|----------------------------------------------------------------------------------------------------|-------------------------------------------------------------------------------------------|-----------------------|
| Mengelola<br>Data<br>Jurusan<br>(Behasil) | - Menambahk<br>data<br>an<br>Jurusan<br>- Mengedit<br>data Jurusan<br>- Menghapus<br>data Jurusan  | - Inputkan<br>karakter<br>dengan<br>lengkap<br>- Data di hapus                   | berhasil<br>- Data<br>ditambahkan<br>berhasil<br>- Data<br>diedit<br>berhasil<br>- Data<br>dihapus | - Data berhasil<br>ditambahkan<br>- Data berhasil<br>diedit<br>- Data berhasil<br>dihapus | Baik                  |
| Mengelola<br>Data<br>Jurusan<br>(Gagal)   | - Menambahk<br>data<br>an<br>Jurusan<br>- Mengedit<br>data Jurusan<br>Menghapus<br>data<br>Jurusan | - Inputkan<br>karakter<br>dengan<br>tidak<br>lengkap<br>- Data tidak di<br>hapus | - Data<br>gagal<br>ditambahkan<br>- Data<br>gagal<br>diedit<br>- Data<br>gagal<br>dihapus          | - Data<br>gagal<br>ditambahkan<br>- Data<br>gagal<br>diedit<br>- Data<br>gagal<br>dihapus | Baik                  |

**Tabel 5.14 Pengujian Modul Mengelola Data Jurusan**

## 15. Pengujian Modul Pendaftaran Siswa Baru

Pada tahap ini dilakukan pengujian pada modul Pendaftaran Siswa Baru oleh admin untuk mengetahui apakah proses Pendaftaran Siswa Baru atau fungsional Pendaftaran Siswa Baru dapat berjalan dengan baik.

**Tabel 5.15 Pengujian Modul Mengelola Pendaftaran Siswa Baru**

| Modul<br>yang diuji                           | <b>Prosedur</b><br>Pengujian                                                                                                    | <b>Masukan</b>                                                                                                    | Keluaran<br>yang<br>diharapkan                                                                                     | Hasil yang<br>didapat                                                                               | <b>Kesimpul</b><br>an |
|-----------------------------------------------|----------------------------------------------------------------------------------------------------|----------------------------------------------------------------------------------------------------|----------------------------------------------------------------------------------------------------|----------------------------------------------------------------------------------------------------|-----------------------|
| Pendaftara<br>Siswa<br>n<br>Baru<br>(Behasil) | Menu<br>- Klik<br>Pendaftaran<br>Calon Siswa<br>Baru<br>- Mengisi<br>formulir<br>pendaftaran<br>- Klik<br>Lakukan<br>Pendaftaran<br>$-Copy$<br>username<br>Klik.<br>dan<br>Disini untuk<br>mencetak<br>formulir<br>- Masukan<br>username | - Password<br>- Nama Lengkap<br>- Tempat<br>&<br>Tanggal lahir<br>- NISN<br>- Jenis Kelamin<br>- Agama<br>- NIK<br>- Alamat<br>- Nama Orang Tua /<br>Wali<br>- Pekerjaan<br>Orang<br>Tua<br>- Hubungan<br>Orang<br>Tua<br>- Sekolah Asal<br>- Nilai<br>Bahasa<br>Indonesia | - Data<br>pendaftar<br>an<br>berhasil<br>disimpan<br>- Data<br>pendaftar<br>an sudah<br>terfalidas<br>$\mathbf{1}$ | - Data<br>pendaftara<br>n berhasil<br>disimpan<br>- Data<br>pendaftara<br>sudah<br>n<br>terfalidasi | Baik                  |

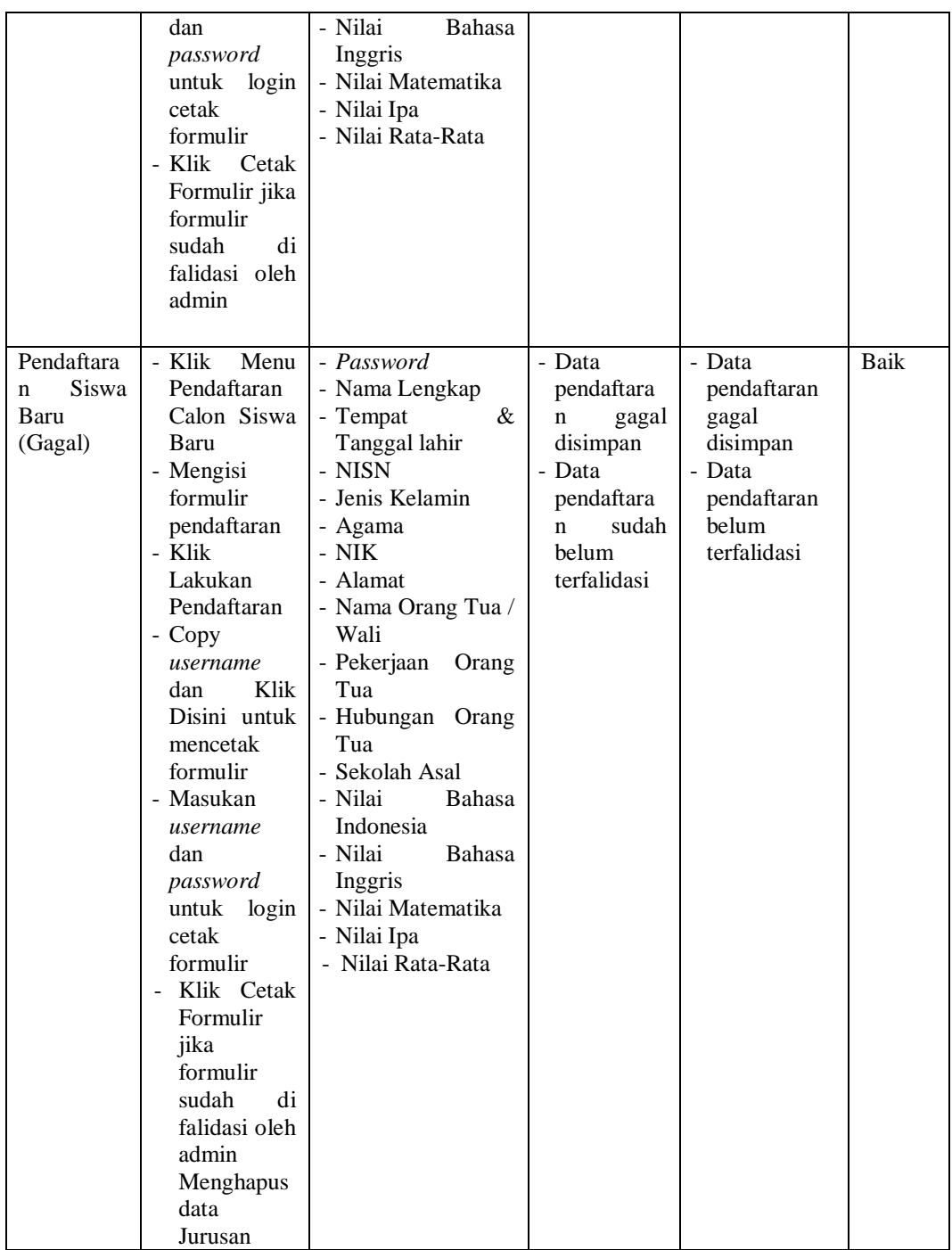

## **5.3 ANALISIS HASIL PERANGKAT LUNAK**

Setelah selesai melakukan imlementasi dan pengujian, adapun analisis hasil yang dicapai oleh perancangan *website* dan pendaftaran siswa baru secara online pada SMA Negeri 4 Muaro Jambi, diantaranya sebagai berikut :

- 1. Terdapat sistem *login* sehingga tidak sembarangan orang dapat data sekolah.
- 2. Terdapat fungsi pengolahan data profil sekolah, pengumuman, galeri dan pendaftaran *online* yang dapat dilakukan oleh admin.
- *3.* Tersedia fungsi mengelola data pribadi untuk admin agar dapat merubah *username* dan *password.*

#### **5.3.1 Kelebihan Sistem**

**S**etelah di analisis dan dilakukan pengujian terhadap program yang dibuat dapat dijabarkan mengenai kelebihan perancangan *website* dan pendaftaran siswa baru secara *online* ini diantaranya:

- 1. *Website* sebagai sarana untuk mengefektifkan dan mengefesienkan kerja dari pegawai yang bekerja sebagai pemberi informasi kepada siswa dan siswi maupun masyarakat yang berkaitan dengan SMA Negeri 4 Muaro Jambi.
- 2. *Website* ini sudah bisa menjadi salah satu solusi untuk mengetahui keterbatasan jarak dan waktu dalam proses mendapatkan informasi.
- 3. Mempermudah panitia penerimaan siswa baru dalam melakukan pendaftaran siswa baru sehingga dapat menghasilkan kualitas kerja yang maksimal.
- 4. Mempermudah calon siswa baru yang berada di luar daerah dalam memperoleh informasi dan melakukan pendaftaran sekolah.

## **5.3.2 Kelemahan Sistem**

**S**etelah di analisis dan dilakukan pengujian terhadap program yang dibuat dapat dijabarkan mengenai kelemahan perancangan *website* dan pendaftaran siswa baru secara *online* ini diantaranya:

- 1. Untuk memastikan informasi yang berkaitan dengan jadwal kegiatan siswa baru akan mengharuskan siswa berulangkali mengecek informasi pada *website* secara *online*.
- *2.* Aplikasi ini tidak memiliki fitur *backup database.*